## 4.3 メール処理方式

本処理方式は、処理結果電文を一定時間経過後に NACCS センターサーバに対して取りに行く方 式である。そのため、インタラクティブ処理方式(SMTP 双方向)などと比較すると、処理要求電 文の応答は遅くなる。

なお、メール処理方式として、NACCS EDI 電文によるメール処理方式と、EDIFACT 電文によるメ ール処理方式があるが、電文構造が異なるほかは、基本的に同じ方式となっている。

また、メール処理方式では、利用者は 1 度に複数件の処理要求電文の送信が可能であるが、処 理結果電文は、一定時間経過後に NACCS センターサーバに対して、一括して取りに行く(受信す る)必要がある。

## 4.3.1 NACCS EDI電文によるメール処理方式

## (1) 処理方式概要(EDIFACT電文以外)

NACCS EDI 電文によるメール処理方式には、利用者が開発したソフトを利用する。 NACCS EDI 電文によるメール処理方式の処理方式の概要を、図 4-3-1 に示す。なお、e-mail 送信については、「4.6.1 e-mail」を参照すること。

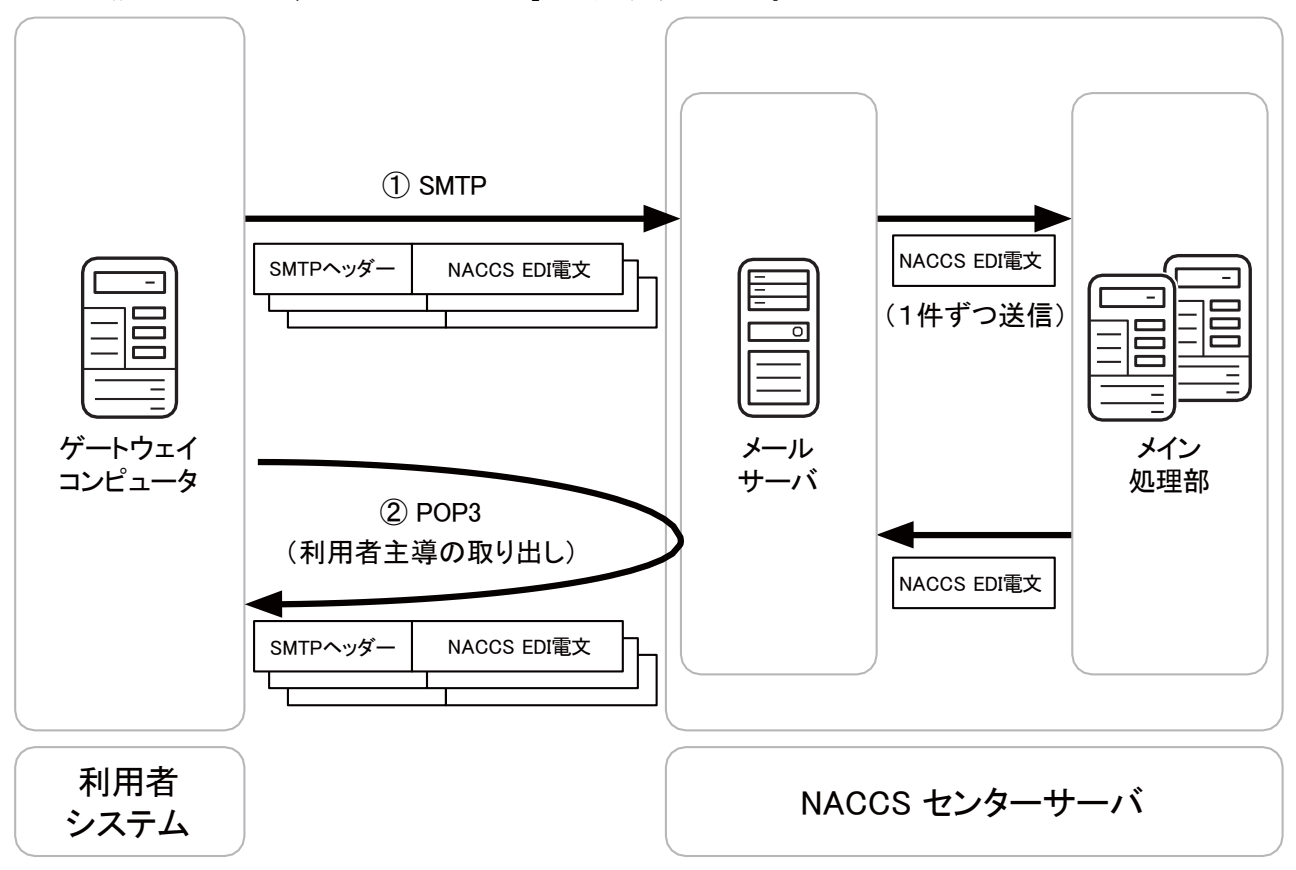

図 4-3-1 NACCS EDI 電文によるメール処理方式の接続形態概要

- ①利用者は、業務において必要とされる項目が格納された NACCS EDI 電文を作成し、メールサ ーバに対し SMTP にて送信する。このとき、1 度に複数件の電文送信が可能である。
- ②メールサーバに送られた電文は、メイン処理部に 1 件ずつ転送される。メイン処理部で業務 処理を行った後、処理結果電文をメールサーバ内利用者メールボックスに転送する。利用者 は、メールボックスから POP3 にて電文の取り出しを行うことにより処理結果を受信する。

## (2) 通信プロトコルの詳細

NACCS EDI 電文によるメール処理方式の通信プロトコルには、ネットワーク・トランスポー ト層に TCP/IP 、その上位層には、処理要求電文の送信には SMTP、処理結果電文の取り出し には POP3 を採用する。

#### (A) 処理要求電文送信時のSMTP仕様

① 対応するSMTPコマンド

NACCS EDI 電文によるメール処理方式において、NACCS センターサーバへの送信時に使用 できる SMTP コマンドとそのレスポンスの一覧を、表 4-3-1 に示す。

| コマンド        | 概要            | パラメータ      | センター側メール  |
|-------------|---------------|------------|-----------|
|             |               |            | サーバの応答    |
|             |               |            | (正常レスポンス) |
| コネクション      | TCP のコネクション接続 | 接続先ドメイン名、  | 220       |
| 接続要求        | 要求            | ポート番号      |           |
| <b>HELO</b> | 通信経路の使用開始宣    | 送信側ホスト名    | 250       |
|             | 言とホストの識別      | (ドメイン名)    |           |
| MAIL        | メール処理の開始      | FROM: 送信者名 | 250       |
| <b>RCPT</b> | メール受信者の指定     | TO:宛先ユーザ名  | 250       |
| <b>DATA</b> | メール本文の送信開始    | メッセージデータ   | 354       |
| <b>RSET</b> | メール転送の中止      | なし         | 250       |
| QUIT        | 接続終了要求        | なし         | 221       |

表 4-3-1 送信時の SMTP コマンド一覧

② 処理要求電文送信時のSMTPコマンドシーケンス

利用者システムからセンター側サーバに処理要求電文を送信する際の SMTP コマンドレベ ルでのシーケンスを、図 4-3-2 に示す。また、各コマンドの説明を、表 4-3-2 に示す。

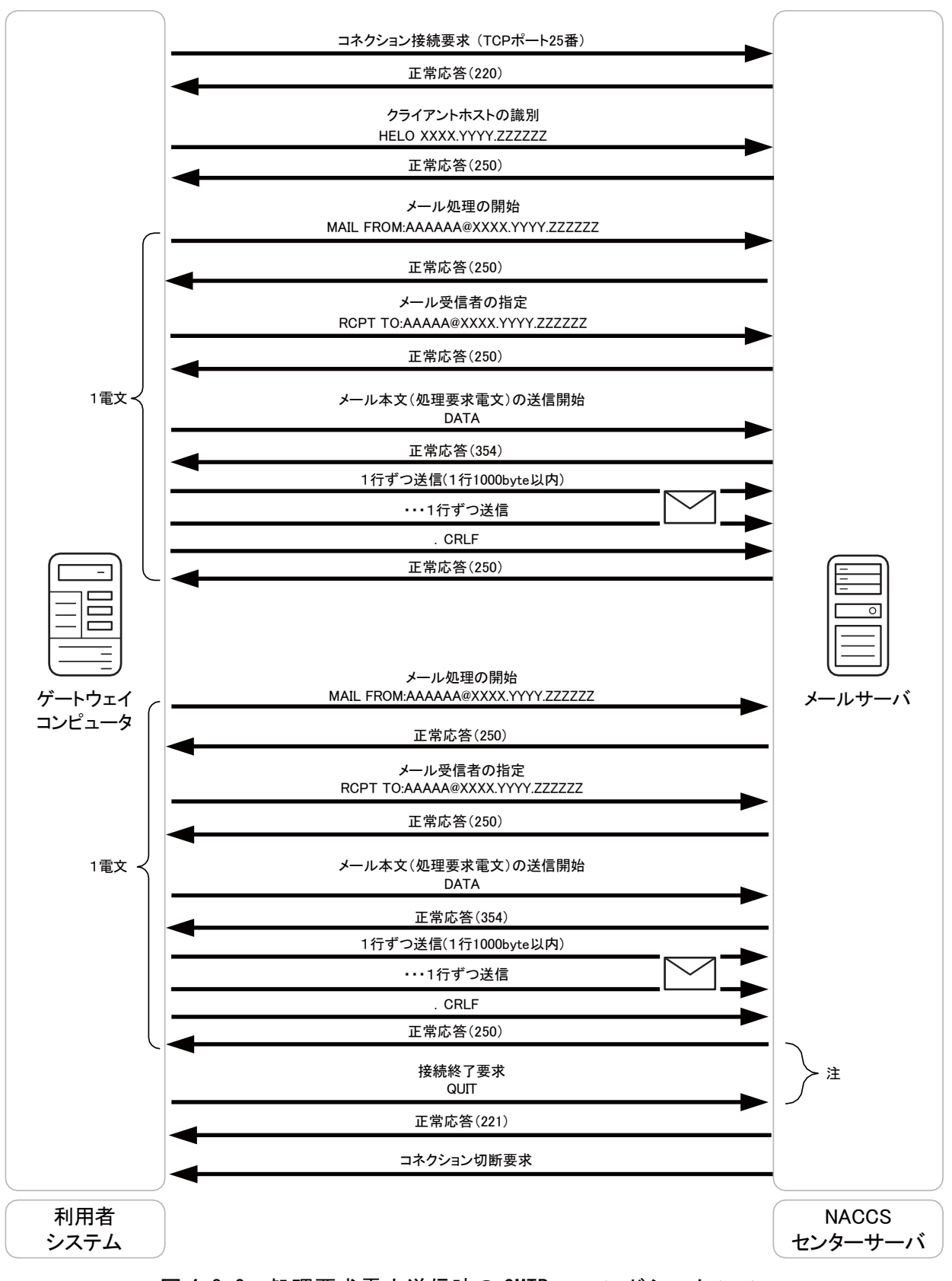

図 4-3-2 処理要求電文送信時の SMTP コマンドシーケンス (対メールサーバにおける 1 コネクション 2 電文送信例)

(注) 図4-3-2で全ての電文送信が完了した後2分、利用者システムのゲートウェイコンピュ ータからQUITコマンドを発行しない場合、センター側メールサーバでコネクションタ イムアウトを発行し、強制的に接続切断を行う。このため、メール処理方式利用者は、 全ての処理要求電文の送信が完了した時点で、QUITコマンドを発行すること。

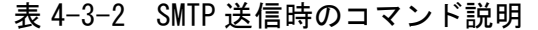

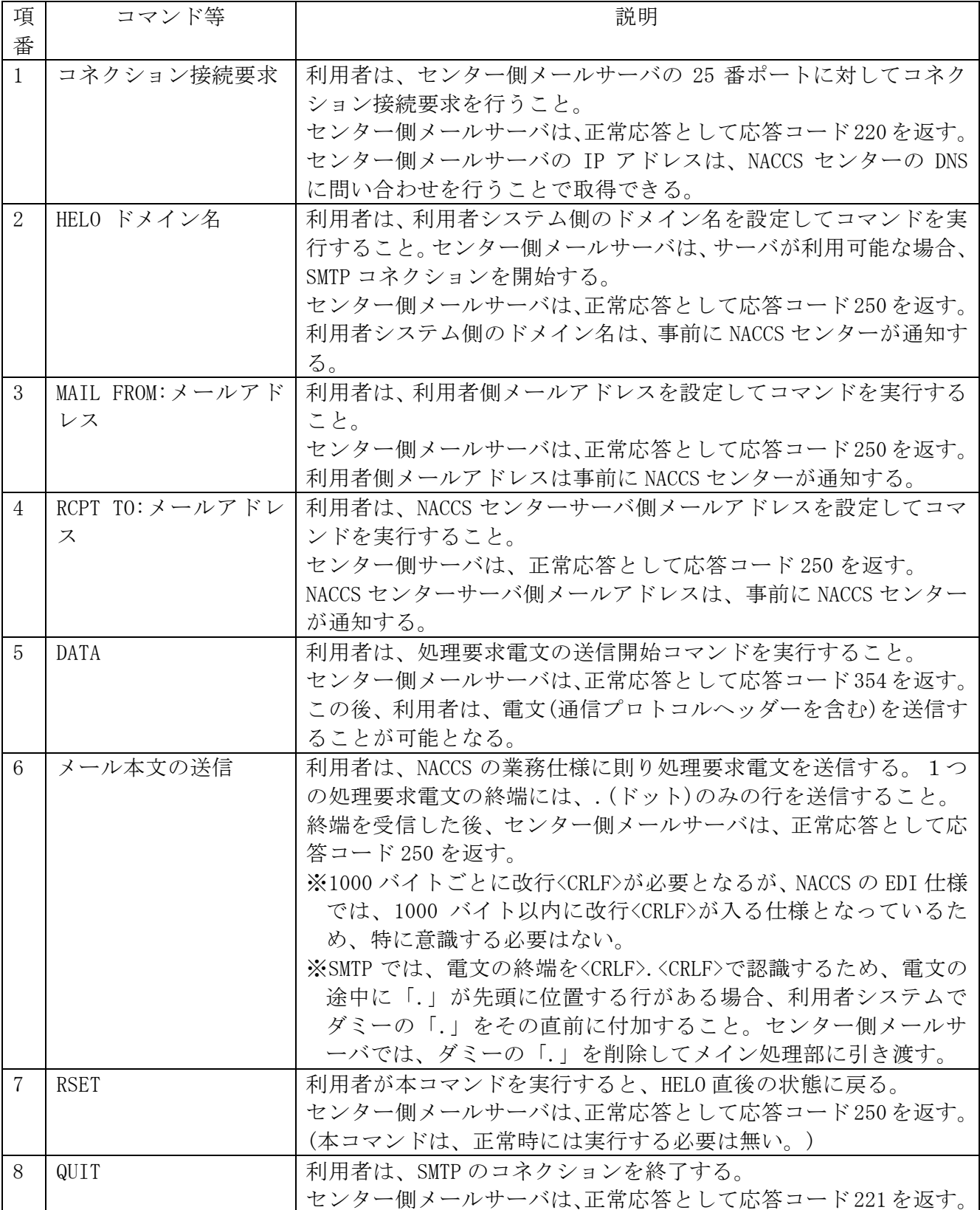

(注1) SMTPの応答コードについて

各応答コード3桁の後ろには、任意の文字列が続くが、先頭3桁のみ参照すること。 (例) HELO の応答

250 XXXX.YYYY.ZZZZZZ

応答コードのみ参照し、表4-3-3で示す対処を行うこと。

※理由:後ろの文字列は、NACCS センターサーバの仕様変更に伴い変更される可能性 があるため。

(注2) タイムアウト監視について

利用者システムは、センター側メールサーバやネットワークの障害などを検知できる よう、SMTPコネクションのタイムアウト監視を行うこと。

本仕様においては、同一コネクションで複数の電文送信を可能としており、SMTPコネ クションのタイムアウト時間を規定することはできないため、利用者の運用方法にあわ せて監視時間を定めること。

SMTP 送信時にエラーが発生した場合の対処を、表 4-3-3 に示す。

表 4-3-3 SMTP のシーケンスエラーにおける対処

| 項            | コマンド等       | 想定されるエラーと対処                              |  |  |
|--------------|-------------|------------------------------------------|--|--|
| 番            |             |                                          |  |  |
| $\mathbf{1}$ | コネクション      | センター側メールサーバに接続要求を行ったが、接続要求が受け付けられ        |  |  |
|              | 接続要求        | ない。                                      |  |  |
|              |             | <原因と対処>                                  |  |  |
|              |             | ・宛先 IP アドレスが間違っている。                      |  |  |
|              |             | →NACCSのDNSに問い合わせ取得したIPアドレスに接続しているか確認     |  |  |
|              |             | する。                                      |  |  |
|              |             | ・宛先ポート番号が間違っている                          |  |  |
|              |             | →25番ポートに接続要求しているか確認する。                   |  |  |
|              |             | ・NACCS センターサーバがメンテナンス中である。               |  |  |
|              |             | →NACCS センターサーバのメンテナンス情報は、NACCS 掲示板に公開され  |  |  |
|              |             | ているのでそれを確認する。メンテナンス中である場合、メンテナンス         |  |  |
|              |             | 終了後に再度接続を行う。                             |  |  |
|              |             | ・NACCS センターサーバやネットワークが障害中である。            |  |  |
|              |             | →暫くしてから再度接続要求を行う。長時間復旧しない場合は、NACCS       |  |  |
|              |             | センターのヘルプデスクに調査依頼を行う。障害情報については、NACCS      |  |  |
|              |             | 掲示版にも掲載される。                              |  |  |
|              |             | なお、接続試験用のサーバのメンテナンス情報、障害情報については、         |  |  |
|              |             | NACCS 掲示板に掲載されないので、接続試験可能な時間帯にも関わらずサ     |  |  |
|              |             | ーバに接続できない場合は、NACCS センターに NACCS センターサーバの状 |  |  |
|              |             | 況を確認すること。                                |  |  |
| 2            | <b>HELO</b> | エラー応答 (正常応答(250)以外) が返される。               |  |  |
|              |             | <原因と対処>                                  |  |  |
|              |             | ①文法エラー(500)である。                          |  |  |
|              |             | →HELO コマンドの送信文字列が正しいか確認する。               |  |  |
|              |             | ②コマンドの順序が誤っている。(503)                     |  |  |
|              |             | →図 4-3-2 に示す正しい順序でコマンドを実行する。             |  |  |
|              |             | センター側メールサーバから応答が無くタイムアウトする。              |  |  |
|              |             | <原因と対処>                                  |  |  |
|              |             | 障害発生の可能性があるため、一旦コネクションを切断し、コネクション丨       |  |  |
|              |             | 接続要求からやり直す。                              |  |  |
|              |             |                                          |  |  |
| 3            | MAIL FROM   | エラー応答(正常応答(250)以外)が返される。                 |  |  |
|              |             | <原因と対処>                                  |  |  |
|              |             | ①文法エラー(500)またはパラメータエラー(501)またはドメイン名のエ    |  |  |
|              |             | ラー(553)である。                              |  |  |
|              |             | →MAIL コマンドの送信文字列が正しいか確認する。               |  |  |
|              |             | ②コマンドの順序が誤っている。(503)                     |  |  |
|              |             | →図4-3-2に示す正しい順序でコマンドを実行する。               |  |  |
|              |             | センター側メールサーバから応答が無くタイムアウトする。              |  |  |
|              |             | <原因と対処>                                  |  |  |
|              |             | 障害発生の可能性があるため、一旦コネクションを切断し、接続要求から        |  |  |
|              |             | やり直す。                                    |  |  |
|              |             |                                          |  |  |

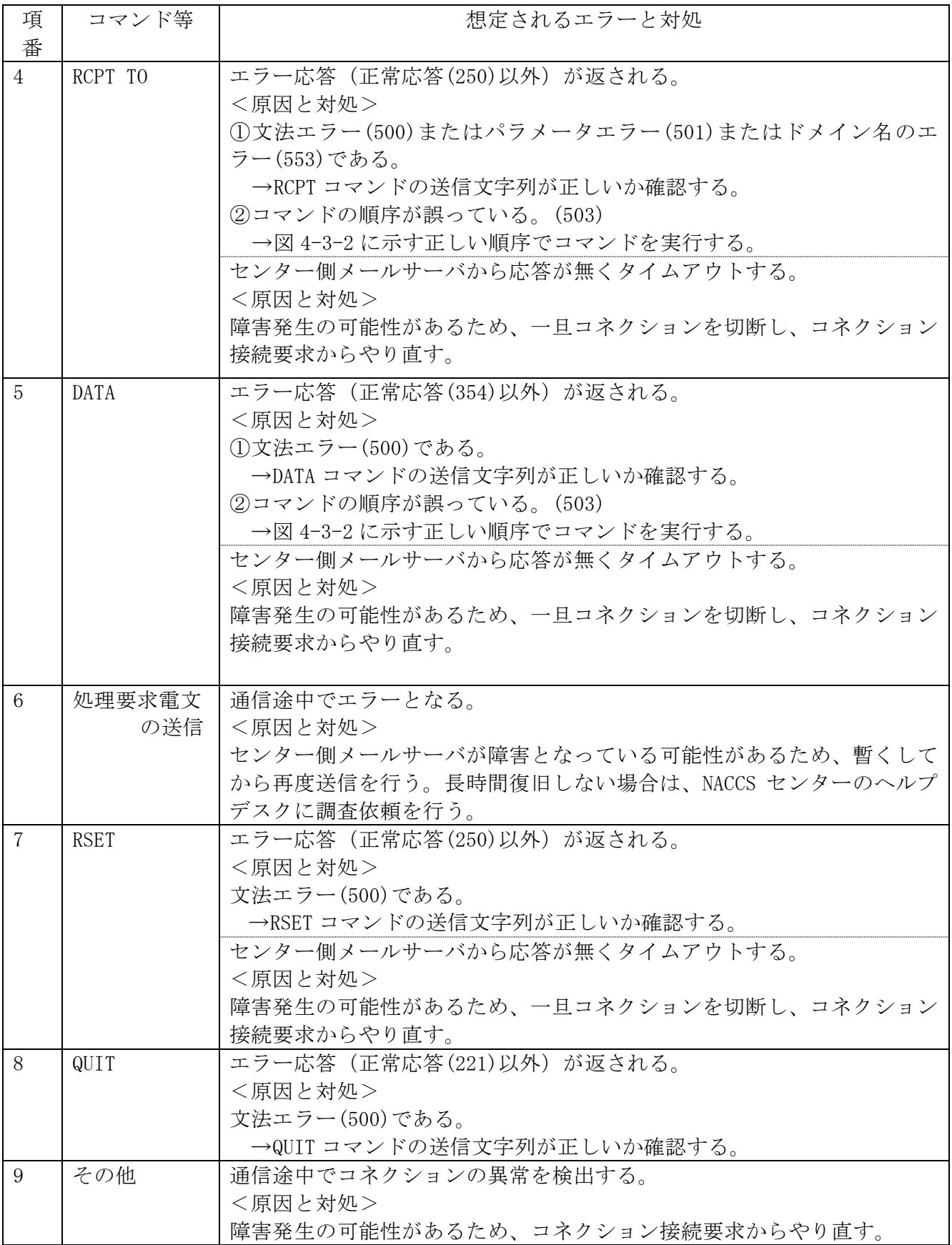

## (B) 処理結果電文受信時のPOP3仕様

① 対応するPOP3コマンド

POP3 (Post Office Protocol version3)については、基本的に RFC「Request For Comments」 (RFC1939)に準拠するものとする。但し、認証交換方式の1つである APOP には対応しない。

NACCS EDI 電文によるメール処理方式で対応する POP3 コマンドとそのレスポンスの一覧 を、表 4-3-4 に示す。

| コマンド        | 概要                  | パラメータ   | センター側メール            |
|-------------|---------------------|---------|---------------------|
|             |                     |         | サーバの応答              |
|             |                     |         |                     |
|             |                     |         | (正常レスポンス)           |
|             | コネクシ   TCP のコネクション接 | 接続先ドメイン | $+OK$               |
| ョン接続        | 続要求                 | 名、ポート番号 |                     |
| 要求          |                     |         |                     |
| <b>USER</b> | メールアドレスの送信          | メールアドレス | $+OK$               |
|             | メールボックスパスワ          | メールボックス |                     |
| PASS        | ードの送信               | パスワード   | $+OK$               |
|             | メールの電文数、電文          |         |                     |
| <b>STAT</b> | サイズの問い合わせ           | なし      | +OK 電文数 電文総サイズ      |
|             |                     |         | $+OK$               |
|             |                     |         | メッセージ番号 メッセージサイズ    |
|             |                     |         |                     |
|             |                     |         |                     |
|             | 全体の情報問い合わせ          | なし      |                     |
| LIST        |                     |         | メッセージ番号 メッセージサイズ    |
|             |                     |         |                     |
|             |                     |         |                     |
|             |                     | メッセージ番号 | +OK メッセージ番号 メッセージサイ |
|             | 特定の情報問い合わせ          |         | ズ                   |
|             |                     |         | $+OK$               |
| <b>RETR</b> | メール本文の取り出し          | メッセージ番号 | 業務電文(複数行)           |
|             | 要求                  |         |                     |
| <b>DELE</b> | メール本文の削除要求          | メッセージ番号 | $+OK$               |
| QUIT        | 通信終了 (完了通知)         | なし      | $+OK$               |

表 4-3-4 使用する POP3 コマンド一覧

② 処理結果電文受信時のPOP3コマンドシーケンス

メール処理方式における、POP3 による処理結果電文の取り出しシーケンスを、図 4-3-3 に示す。本シーケンスは、メールサーバ接続時点での処理結果電文数を取得する際に、STAT コマンドを使用した場合の例である。また、各コマンドの説明を、表 4-3-5 に示す。

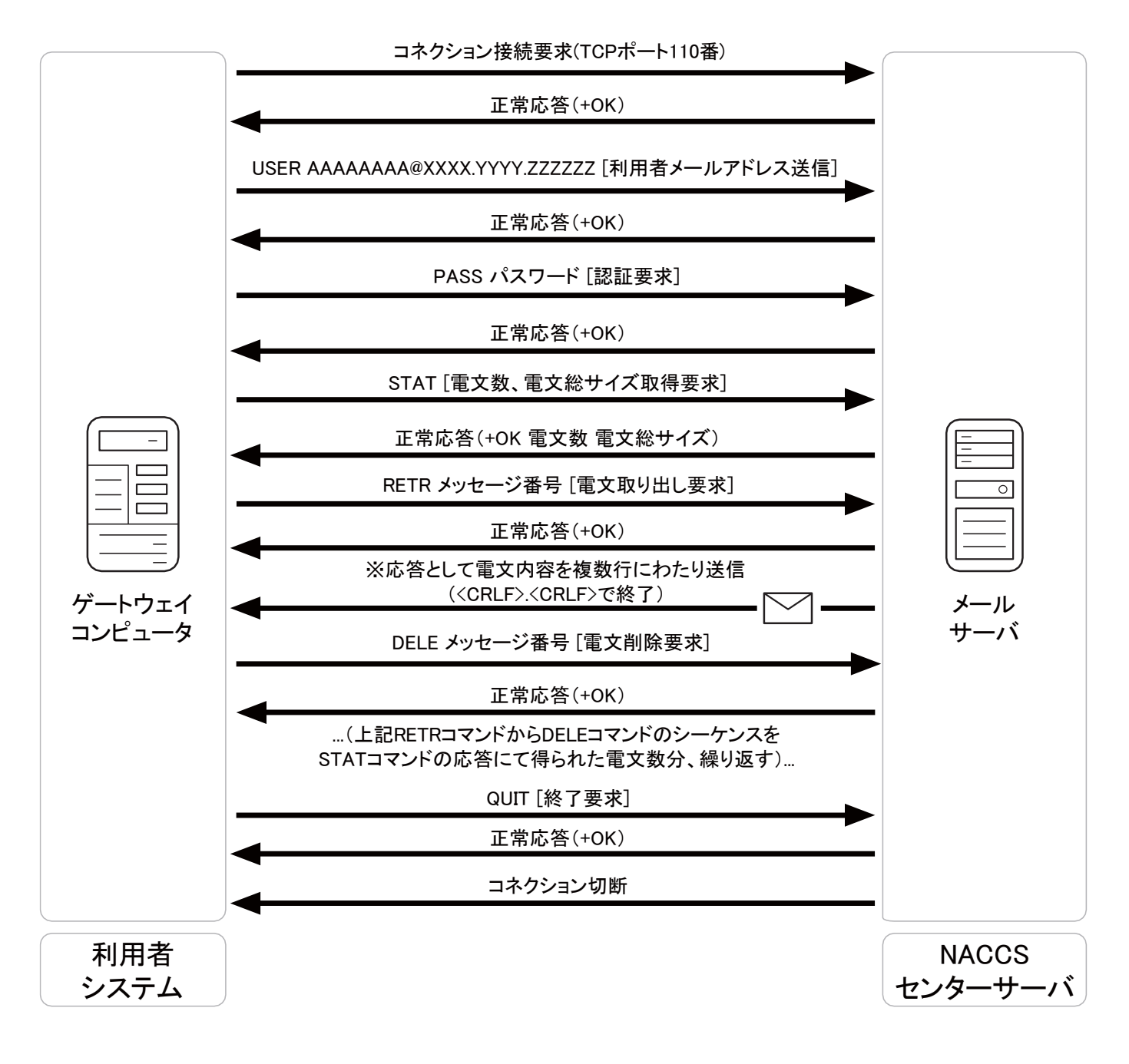

図 4-3-3 処理結果電文受信時の POP3 コマンドシーケンス

表 4-3-5 POP3 受信時のコマンド説明

| 項<br>番         | コマンド等          | 説明                                                                                                    |
|----------------|----------------|----------------------------------------------------------------------------------------------------|
| $\mathbf{1}$   | コネクション接続要求     | 利用者は、センター側メールサーバの110番ポートに対してコネク<br>ション接続要求を行うこと。センター側メールサーバは、正常応答<br>として+OK を返す。<br>センター側メールサーバの IP アドレスは、NACCS センターの DNS<br>に問い合わせを行うことで取得できる。                                                                                                   |
| 2              | USER メールアドレス   | 利用者は、利用者側メールアドレスを設定してコマンドを実行する<br>こと。センター側メールサーバは、正常応答として+OK を返す。<br>利用者側メールアドレスは事前に NACCS センターが通知する。                                                                                                    |
| 3              | PASS POP パスワード | 利用者は、POP パスワードを設定してコマンドを実行すること。<br>USER コマンドにて指定されたメールサーバと、本コマンドにて指定<br>した POP パスワードとでユーザ認証を行い、成功した場合は、正常<br>応答として+OKを返す。<br>POP パスワードは、事前に NACCS センターが通知する。                                                                                      |
| $\overline{4}$ | <b>STAT</b>    | 現在のコネクションにおいて取得可能である電文数、電文総サイズ<br>を取得する場合、利用者は、本コマンドを実行すること。<br>センター側メールサーバは、正常応答として次のレスポンスを返<br>す。                                                                                                    |
|                |                | +OK△電文数△電文総サイズ(バイト単位)                                                                                                    |
| 5              | LIST           | 現在のコネクションにおいて取得可能である各電文のメッセージ<br>番号、メッセージサイズを取得する場合、利用者は、本コマンドを<br>実行すること。<br>センター側メールサーバは、正常応答として次のレスポンスを返<br>す。<br>$+OK$<br>メッセージ番号△メッセージサイズ<br>メッセージ番号∆メッセージサイズ<br>メッセージ番号△メッセージサイズ<br>※"」"は、応答の終端を示す通信プロトコルトレーラーである。<br>※メッセージサイズの単位は、バイトである。 |
|                |                |                                                                                                    |
| 6              | LIST メッセージ番号   | 現在のコネクションにおいてメッセージ番号が示す電文のメッセ<br>ージサイズを取得する場合、利用者は、本コマンドを実行すること。<br>センター側メールサーバは、正常応答として次のレスポンスを返<br>す。<br>+OK△メッセージ番号△メッセージサイズ(バイト単位)                                                                                                    |

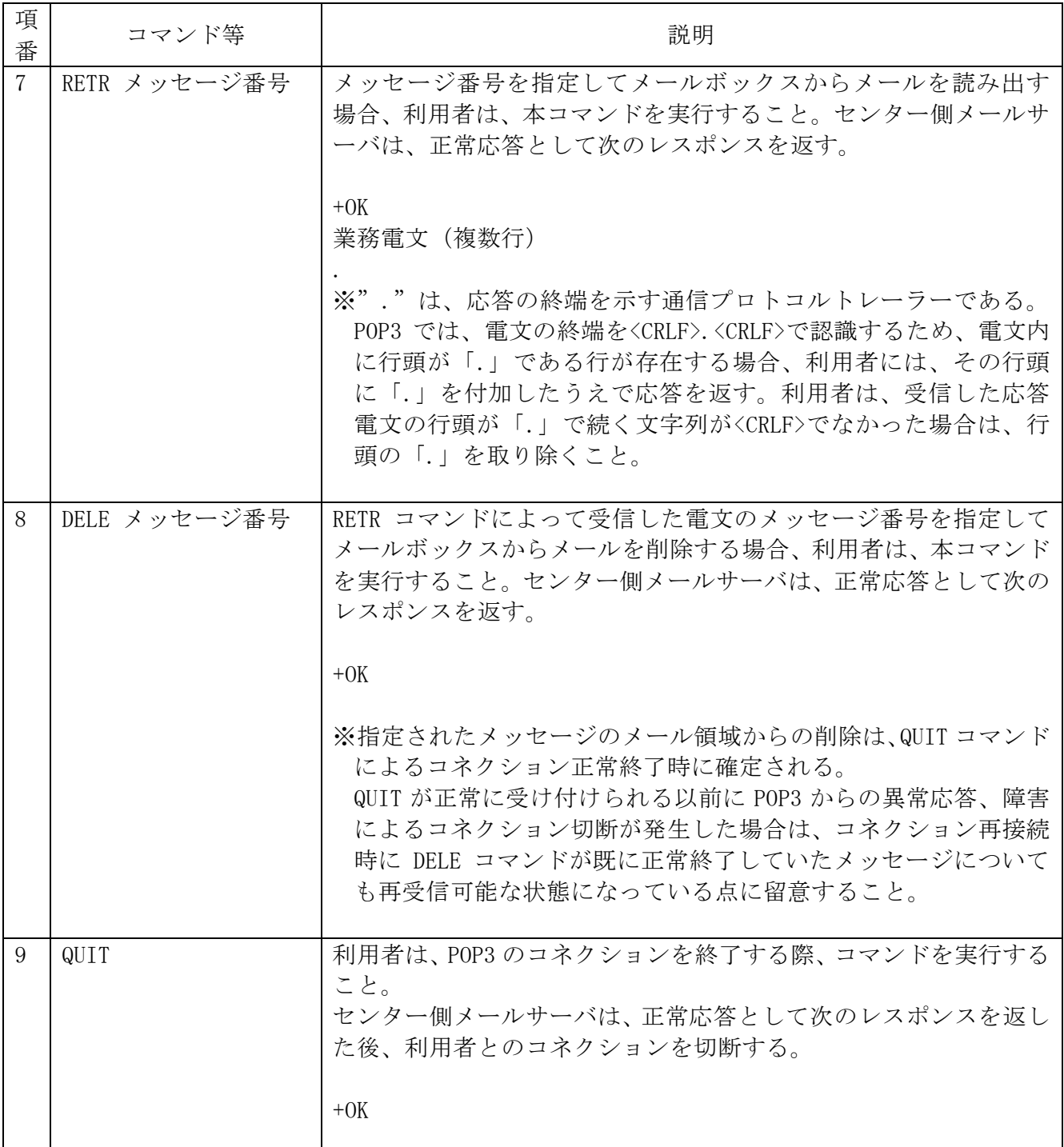

(注1) POP3の応答コードについて

応答コード(+OK,-ERR)の後には、スペース1バイトを挟み、要求コマンド固有の応答 情報が続く場合があるが、表4-3-5内で説明されているもののみ参照すること。

(注2) △は、スペースを示す

利用者が受信用メールボックスに対して処理結果電文の取り出し要求を行う際には、直前 の取り出し要求によって電文の削除が完了し QUIT コマンドによる完了通知を行った後、次 の接続までに必ず NACCS センターが指定する一定時間(3分)以上の間隔をあけなければな らない。利用者が受信用メールボックスに対し処理結果電文の取り出し要求を頻繁に行うと、 メールサーバが高負荷状態となる。その結果、レスポンスが遅延し、処理結果電文の内容の 確認に時間がかかってしまうためである。

また、利用者は、RETR コマンドを発行して電文の取り出しを完了した後には、必ず DELE コマンドを発行し、メールボックス内の取り出し済み電文を削除しなければならない。

POP3 による電文受信時にエラーが発生した場合の対処を、表 4-3-6 に示す。

| 項              | コマンド等       | 想定されるエラーと対処                                  |  |
|----------------|-------------|----------------------------------------------|--|
| 番              |             |                                              |  |
| $\mathbf{1}$   | コネクション      | センター側メールサーバに接続要求を行ったが、接続要求が受け付けられ            |  |
|                | 接続要求        | ない。                                          |  |
|                |             | <原因と対処>                                      |  |
|                |             | ・宛先 IP アドレスが間違っている。                          |  |
|                |             | →NACCS の DNS に問い合わせ取得した IP アドレスに接続しているか確認    |  |
|                |             | する。                                          |  |
|                |             | •宛先ポート番号が間違っている                              |  |
|                |             | →110番ポートに接続要求しているか確認する。                      |  |
|                |             | ・センターがメンテナンス中である。                            |  |
|                |             | →センターのメンテナンス情報は、NACCS 掲示板に公開されているのでそ         |  |
|                |             | れを確認する。メンテナンス中である場合、メンテナンス終了後に再度             |  |
|                |             | 接続を行う。                                       |  |
|                |             | ・NACCS センターサーバやネットワークが障害中である。                |  |
|                |             | →暫くしてから再度接続要求を行う。長時間復旧しない場合は、NACCS セ         |  |
|                |             | ンターのヘルプデスクに調査依頼を行う。                          |  |
|                |             | 障害情報については、NACCS 掲示版にも掲載される。                  |  |
|                |             | なお、接続試験用のサーバのメンテナンス情報、障害情報については、NACCS        |  |
|                |             | 掲示板に掲載されないので、接続試験可能な時間帯にも関わらずサーバに            |  |
|                |             | 接続できない場合は、NACCS センターに NACCS センターサーバの状況を確認    |  |
|                |             | すること。                                        |  |
|                |             |                                              |  |
| 2              | <b>USER</b> | エラー応答(-ERR)が返される。                            |  |
|                |             | <原因と対処>                                      |  |
|                |             | ①文法エラーである。                                   |  |
|                |             | →USER コマンドの送信文字列が正しいか確認する。                   |  |
|                |             | ②コマンドの順序が誤っている。                              |  |
|                |             | →PASS コマンド実行前に、コマンドを実行する。                    |  |
|                |             |                                              |  |
|                |             | センター側メールサーバから応答無くタイムアウトする。                   |  |
|                |             | <原因と対処><br>障害発生の可能性があるため、一旦コネクションを切断し、コネクション |  |
|                |             | 接続要求からやり直す。                                  |  |
|                |             |                                              |  |
| $\mathfrak{Z}$ | PASS        | エラー応答 (-ERR) が返される。                          |  |
|                |             | <原因と対処>                                      |  |
|                |             | ①文法エラーである。                                   |  |
|                |             | →PASS コマンドの送信文字列が正しいか確認する。                   |  |
|                |             | ②コマンドの順序が誤っている。                              |  |
|                |             | →USER コマンド実行後に、コマンドを実行する。                    |  |
|                |             | ③認証エラーである。                                   |  |
|                |             | →USER コマンドにおいて指定した利用者側メールアドレス、PASS コマン       |  |
|                |             | ドにおいて指定した POP パスワードの内容を確認し、再度コネクション          |  |
|                |             | 接続要求の手順からやり直す。                               |  |

表 4-3-6 POP3 のシーケンスエラーにおける対処

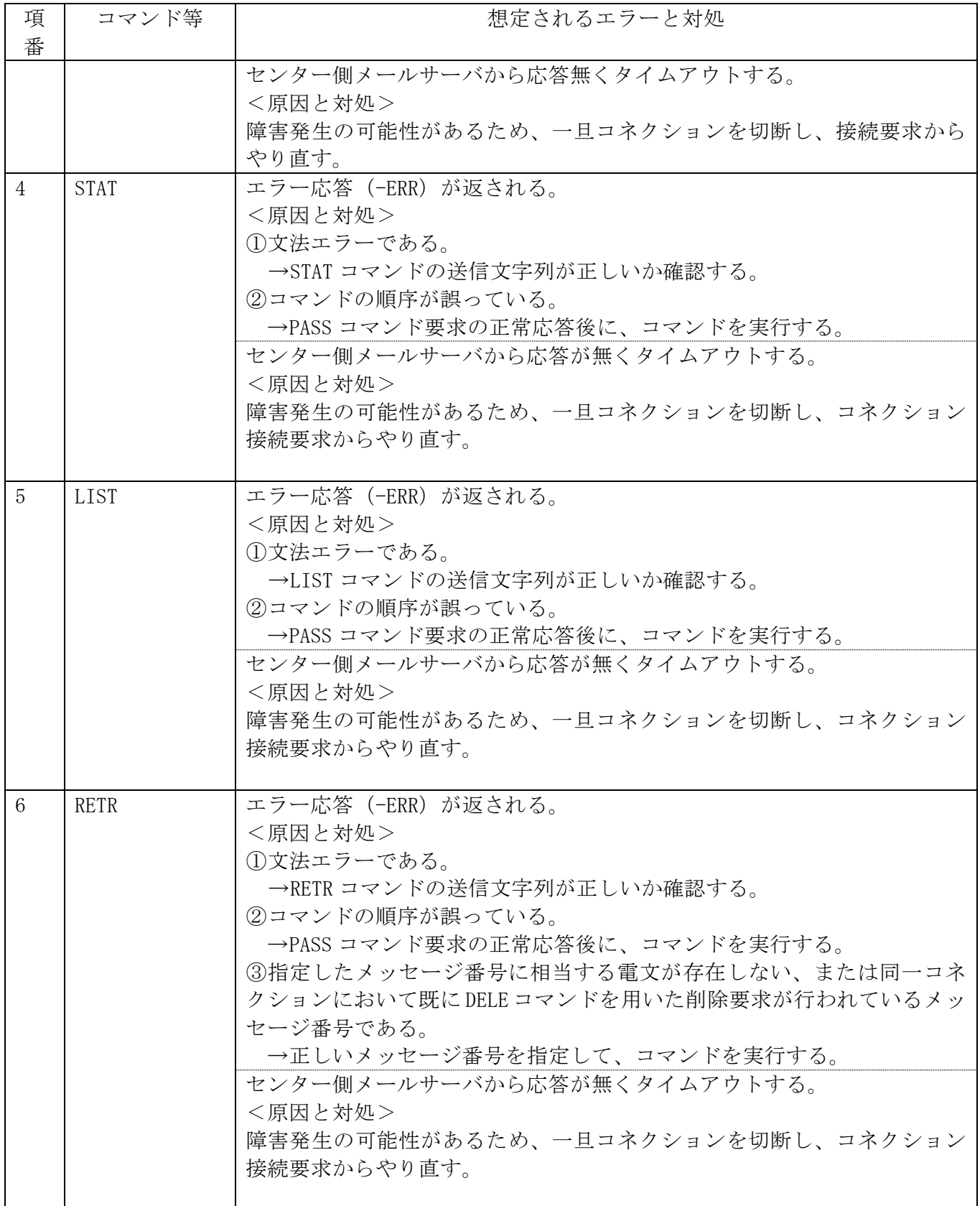

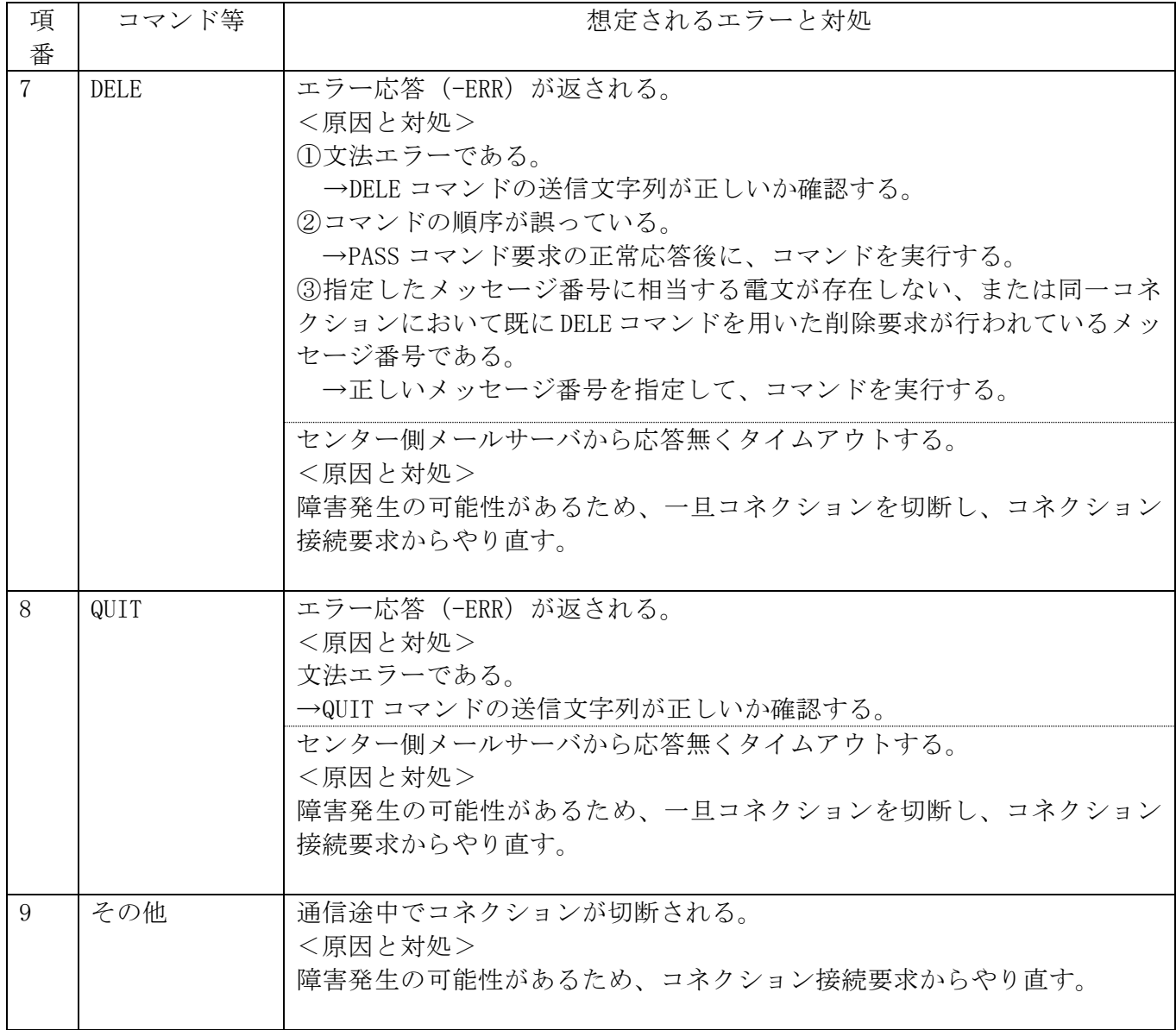

## (3) 電文構造

メール処理方式を使用する場合は、NACCS EDI 電文、添付ファイル電文および XML 形式電文 に通信プロトコルヘッダー及び通信プロトコルトレーラーが付加される。 以降に各形式の電文構造の概要を示す。

### (A) NACCS EDI電文の場合

NACCS EDI 電文の概要 (メール処理方式) を、図 4-3-4 に示す。

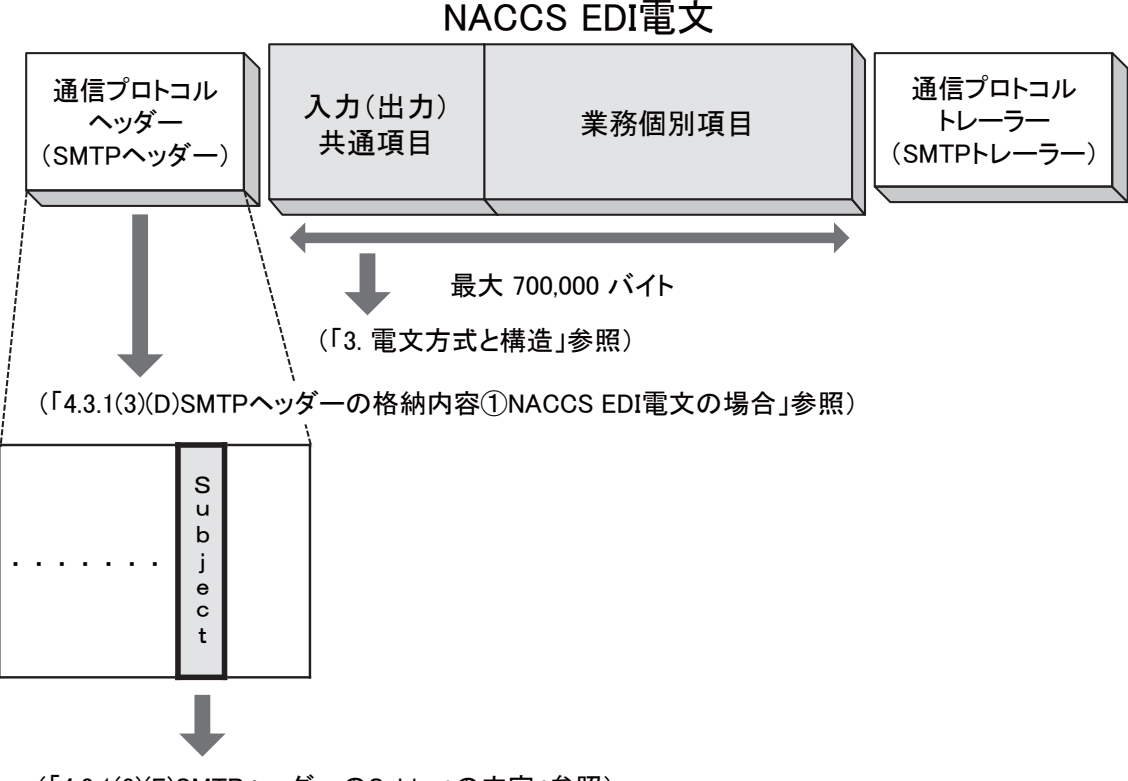

(「4.3.1(3)(E)SMTPヘッダーのSubjectの内容」参照)

図 4-3-4 NACCS EDI 電文の概要(メール処理方式)

メール処理方式利用者が NACCS EDI 電文を NACCS センターサーバへ送信する際に作成する 電文の形態を、図 4-3-5 に示す。

①SMTP ヘッダーの後の"<CRLF>"に続けて NACCS EDI 電文を始める。 ②NACCS EDI 電文に"."(ピリオド)、<CRLF>を続けて、通信プロトコルトレーラーとする。

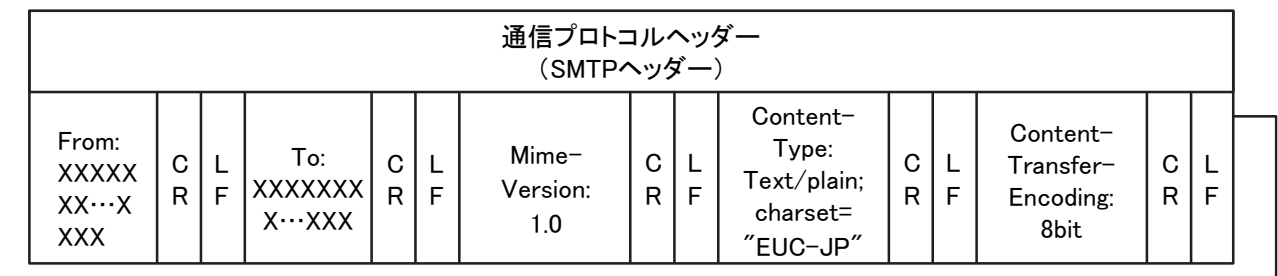

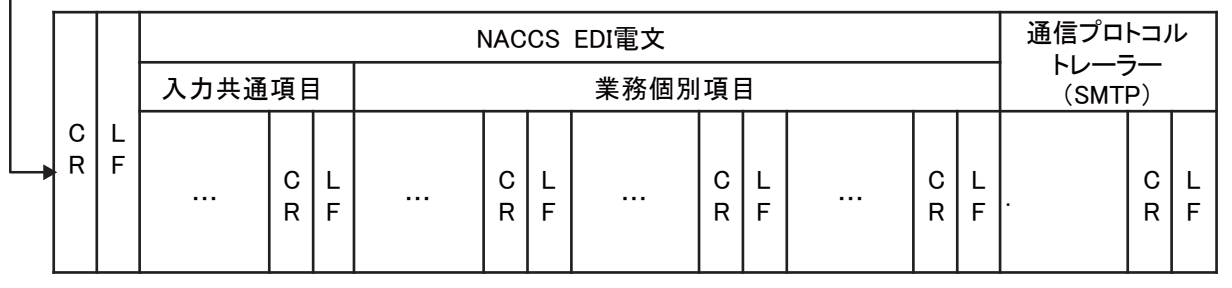

図4-3-5 電文の内容

(参考)

上記の電文構造をテキストエディター等のテキスト形式で見た場合、以下のようになる。

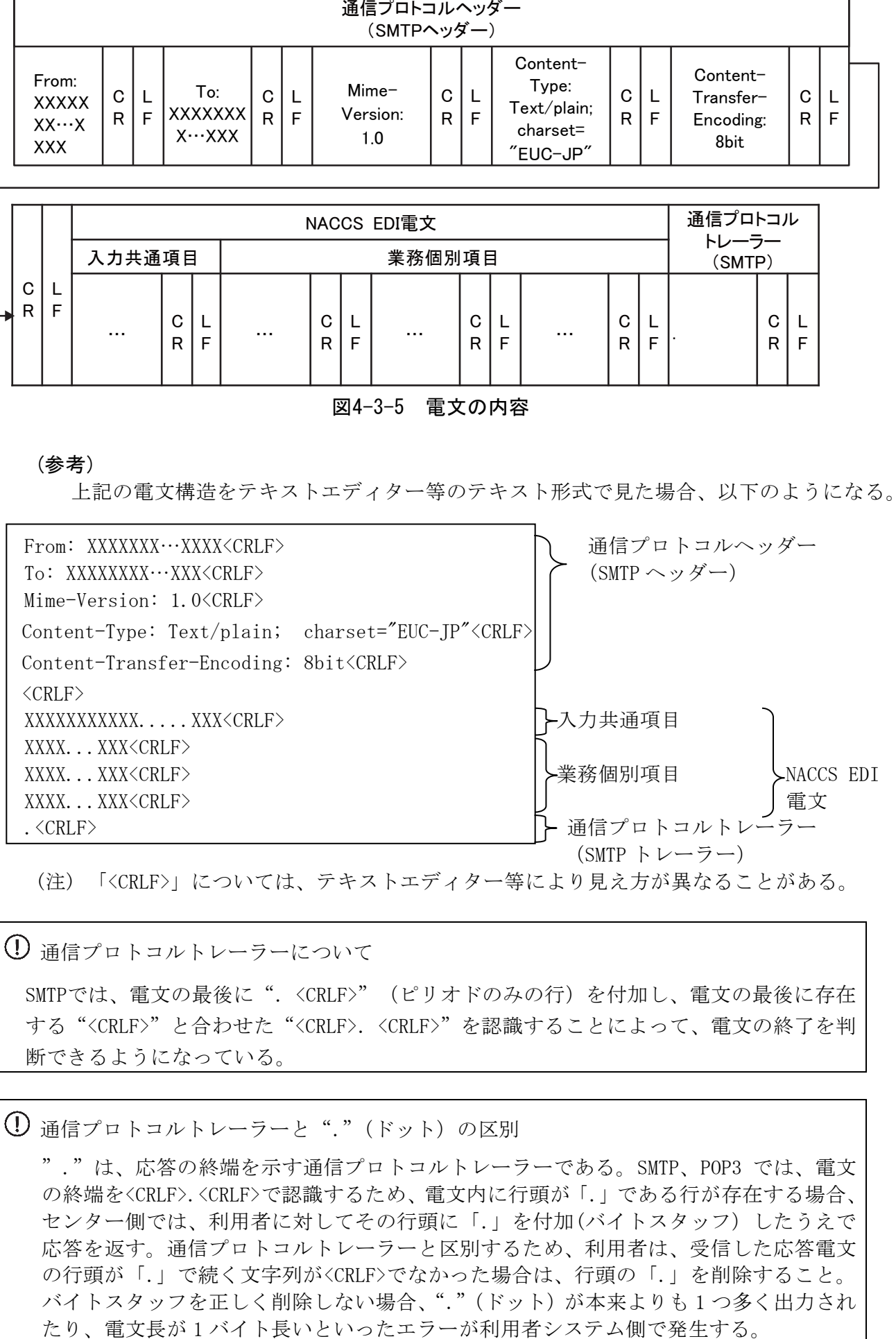

(注) 「<CRLF>」については、テキストエディター等により見え方が異なることがある。

通信プロトコルトレーラーについて

SMTPでは、電文の最後に". <CRLF>" (ピリオドのみの行)を付加し、電文の最後に存在 する "<CRLF>" と合わせた "<CRLF>. <CRLF>" を認識することによって、電文の終了を判 断できるようになっている。

通信プロトコルトレーラーと"."(ドット)の区別

"."は、応答の終端を示す通信プロトコルトレーラーである。SMTP、POP3 では、電文 の終端を<CRLF>.<CRLF>で認識するため、電文内に行頭が「.」である行が存在する場合、 センター側では、利用者に対してその行頭に「.」を付加(バイトスタッフ)したうえで 応答を返す。通信プロトコルトレーラーと区別するため、利用者は、受信した応答電文 の行頭が「.」で続く文字列が<CRLF>でなかった場合は、行頭の「.」を削除すること。 バイトスタッフを正しく削除しない場合、"."(ドット)が本来よりも 1 つ多く出力され 添付ファイル電文の概要(メール処理方式)を、図 4-3-6 に示す。

なお、NACCS で使用可能な添付ファイルについては、「4.6.2 添付ファイルについて」を参 照すること。

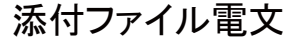

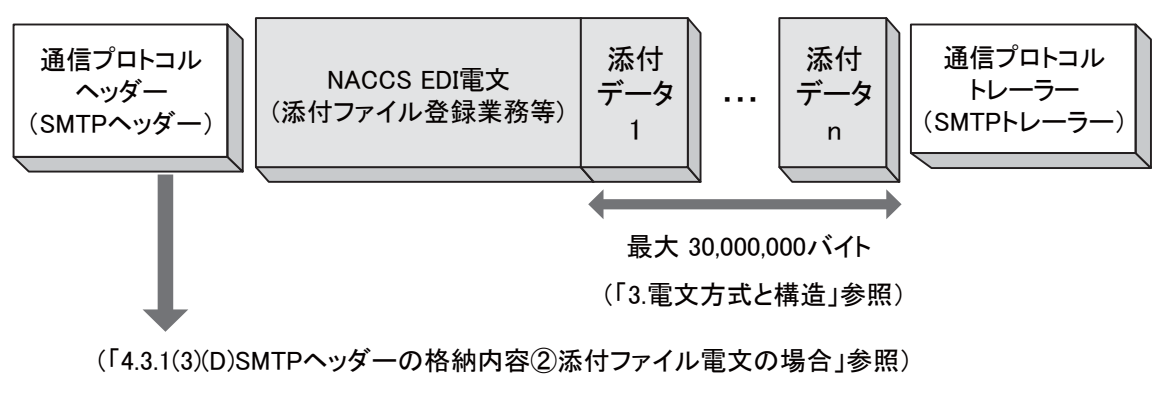

図 4-3-6 添付ファイル電文の概要(メール処理方式)

メール処理方式利用者が添付ファイル電文を NACCS センターサーバへ送信する際に作成す る電文の形態を、図 4-3-7 に示す。

① 格納方法

NACCS では、添付ファイル電文の送受信時に MIME(Multipurpose Internet Mail Extensions) の BASE64 を使用する。添付ファイル電文は、メールの添付ファイルの形式で格納する。 添付ファイル電文送信時の詳細規定は、以下のとおりとする。

- ・ MIME のバージョンは、1.0 とする。
- ・ SMTP ヘッダー部の Content-Type は、multipart/mixed、NACCS 電文部の Content-Type は、Text/plain、添付ファイル部の Content-Type は、添付ファイル次第でそれぞれ 設定する。
- ・ 添付ファイル部の Content-Transfer-Encoding は、BASE64 を指定する。
- ・ NACCS EDI 電文は、省略することはできない。また、添付ファイル部は、NACCS EDI 電文の後方に位置する必要がある。
- ・ Content-Disposition には、attachment を設定し、filename にはファイル名を設定 する。

② 電文イメージ

- ・ 添付ファイル電文は、通信プロトコルヘッダー、本文、通信プロトコルトレーラーか らなる。
- ・ SMTP ヘッダーの後の<CRLF>の後ろに、NACCS EDI 電文、BASE64 でエンコードした添 付ファイル本体を設定する。
- ・ 添付ファイル電文に<CRLF>、"."(ピリオド)、<CRLF>を続けて通信プロトコルトレー ラーとする。

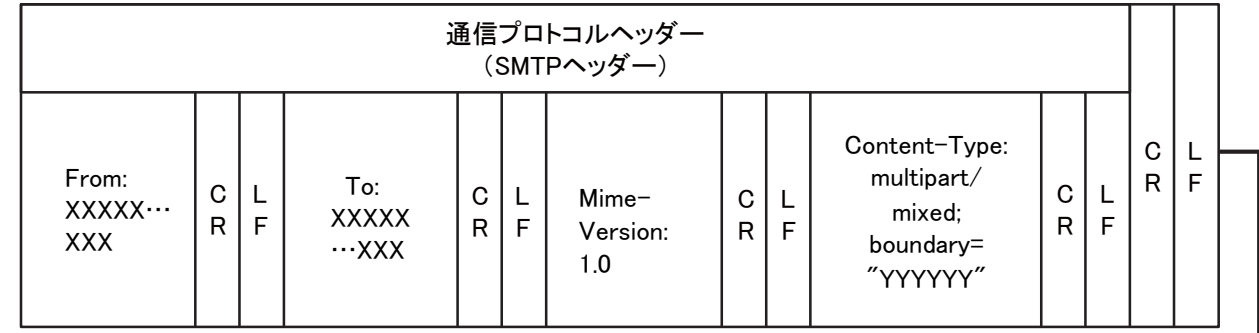

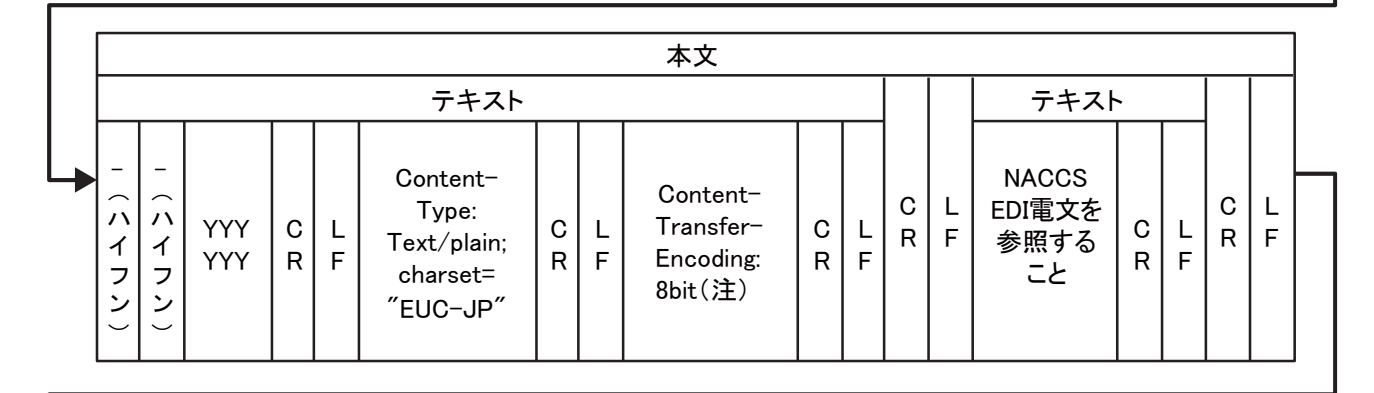

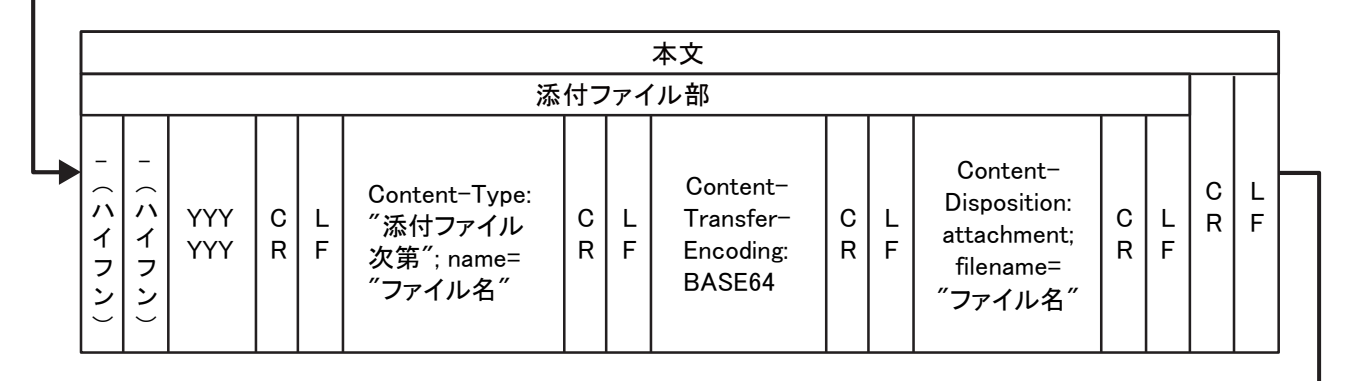

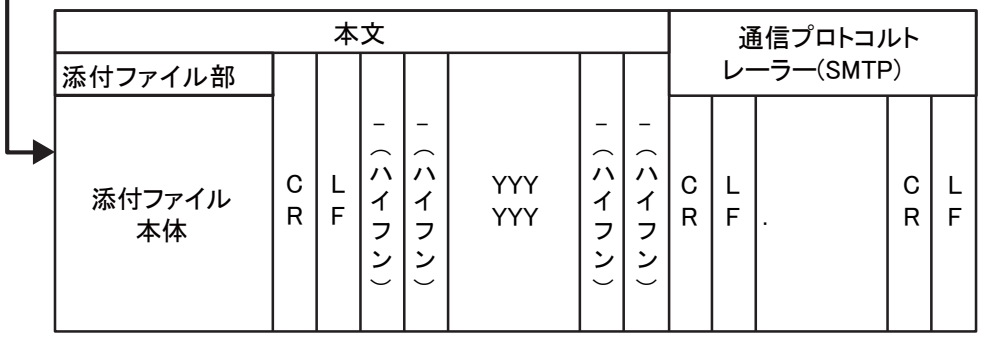

(注) 当該項目の設定値は、メールソフトに依存する。"8bit"は一例。

図 4-3-7 添付ファイル電文構造の例

(参考)

前頁の電文構造をテキストエディター等のテキスト形式で見た場合、以下のようになる。

```
From: XXXXX…XXX<CRLF>                       通信プロトコル
To: XXXXX…XXX<CRLF> へッダー
Mime-Version: 1.0<CRLF> (SMTP ヘッダー)
Content-Type: multipart/mixed; boundary="YYYYYY"<CRLF> 
\langleCRLF\rangle--YYYYYY<CRLF>
Content-Type: Text/plain; charset="EUC-JP"<CRLF>
Content-Transfer-Encoding: 8bit<CRLF>
\langleCRLF\rangleXXXXXXXXXXXXXXXXXXXXXXXXXXXXXXXXXXXXXXXXXXXX…XXX<CRLF> NACCS EDI 電文
\langleCRLF\rangle--YYYYYY<CRLF>
Content-Type: "添付ファイル次第"; name="ファイル名"<CRLF>
Content-Transfer-Encoding: BASE64<CRLF>
Content-Disposition: attachment; filename="ファイル名"<CRLF> | 繰り返し可能
\langleCRLF\rangleZZZZZZZZZZZZZZZZZZZZZZZZZZZZZZZZZZZZZZZZZZZZZ…ZZ 添付ファイル本体
\langleCRLF\rangle--YYYYYY--
<CRLF> 通信プロトコル
.<CRLF> トレーラー
                                              (SMTP トレーラー)
```
XML 形式電文の概要(メール処理方式)を、図 4-3-8 に示す。

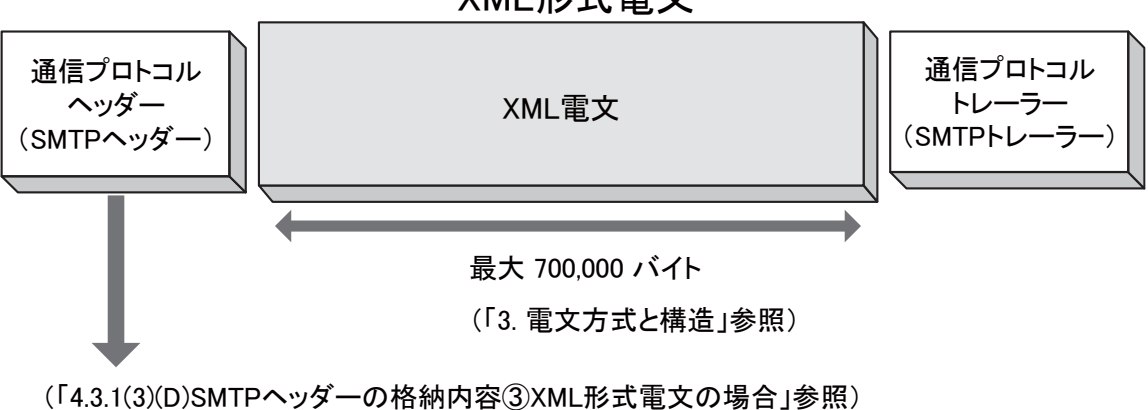

XML

図 4-3-8 XML 形式電文の概要(メール処理方式)

メール処理方式利用者が XML 形式電文を NACCS センターサーバへ送信する際には、以下の 形態で電文を作成すること。

①SMTP ヘッダーの後の"<CRLF>"に続けて XML 形式電文を始める。

②XML 形式電文に<CRLF>、"."(ピリオド)、<CRLF>を続けて通信プロトコルトレーラーと する。

③1000 バイトごとに改行すること。しない場合はエラーとなる。

④XML 電文部については、一行ごとに<CRLF>が存在するものとする。

⑤XML 電文部の文字コードは"EUC-JP"とし、XML ヘッダーの encoding フィールドに"EUC-JP" を記載すること。

メール処理方式利用者が XML 形式電文を NACCS センターサーバへ送信する際に作成する電 文構造の詳細については、「付録 6(対象業務一覧)」の XML 対象業務を参照すること。

(参考)

XML形式電文の電文構造をテキストエディター等のテキスト形式で見た場合の一例を以下 に示す。

```
From: XXXXX…XXX<CRLF>                   通信プロトコル
To: XXXXX…XXX<CRLF> ヘッダー
Mime-Version: 1.0<CRLF> (SMTP ヘッダー)
Content-Type: Text/plain; charset="EUC-JP"<CRLF>
Content-Transfer-Encoding: 8bit<CRLF>
\langle CRLP \rangle
```

```
\langle ?xm1 version="1.0" encoding="EUC-JP" standalone="no" ?>
- <RootElement>
  - <Header>
    - <DocumentType>
        <DocumentTypeCode>XXX</DocumentTypeCode> 
        <DocumentTypeDescription>XX…XXX</DocumentTypeDescription> 
     \langleDocumentType\rangle- <DocumentIdentification>
        <MessageFunction> XX…XXX </MessageFunction> 
        <MessageTransferSequenceNo>XX</MessageTransferSequenceNo> 
      </DocumentIdentification>
      <SenderID> XX…XXX </SenderID> 
   \langle/Header>
  - \langleBody\rangle\mathbf{r} = \mathbf{r} \cdot \mathbf{r}•
•
•
    - <AdditionalInformation>
        <InformationType> XX…XXX </InformationType> 
     </AdditionalInformation>
   \langle/Body>
  </RootElement>
<CRLF> 通信プロトコル
. <CRLF> トレーラー
                                        ※XML 電文部
                                        詳細は、「付録 6(対象業務一覧)」
                                        の XML 対象業務を参照
```
(SMTP トレーラー)

① NACCS EDI電文の場合

処理要求電文及び処理結果電文における SMTP ヘッダーの格納内容について以下に示す。

イ.処理要求電文

利用者が作成する処理要求電文において使用する SMTP ヘッダーの必須格納内容を、 表 4-3-7 に示す。

表 4-3-7 SMTP ヘッダー(処理要求電文)

| 項番                          | 項目                                                                                                    | 利用者が設定する内容                         |  |
|-----------------------------|----------------------------------------------------------------------------------------------------|------------------------------------|--|
|                             | メール送信者を示す<br>NACCS では、NACCS センターから付与された送信元(利用者)メールア<br>ドレスを設定する<br>From<br>設定されていない場合は、エラーとなる<br>(「4.3.4 メールアドレス」を参照) |                                    |  |
| $\mathcal{D}_{\mathcal{L}}$ | メール受信者を示す<br>NACCS では、メール処理方式用の NACCS センターサーバ側メールアドレ<br>To<br>スを設定する<br>(「4.3.4メールアドレス」を参照)                           |                                    |  |
| 3                           | MIME-version                                                                                                    | NACCS では、"1.0"を設定する                |  |
| $\overline{4}$              | Content-Type<br>Text/plain; charset="EUC-JP"を設定する                                                                     |                                    |  |
| 5                           | Content-Transfer-<br>Encoding                                                                                         | NACCS では、文字を EUC で扱うため、"8bit"を設定する |  |

ロ.処理結果電文

NACCS から利用者に出力される処理結果電文(処理結果通知電文、出力情報電文)に おいて使用する SMTP ヘッダーの格納内容を、表 4-3-8 に示す。

| 項番                          | 項目                                                                                               | NACCS センターサーバ内メールサーバ               |
|-----------------------------|--------------------------------------------------------------------------------------------------|------------------------------------|
|                             |                                                                                                  | が設定する内容                            |
|                             | メール送信者を示す<br>NACCS では、メール処理方式用の NACCS センターサーバ側メールアドレ<br>From<br>スが設定される<br>(「4.3.4 メールアドレス」を参照)  |                                    |
| $\mathcal{D}_{\mathcal{L}}$ | メール受信者を示す<br>NACCS では、処理結果電文が格納される利用者の受信用メールボックス<br>To<br>のメールアドレスが設定される<br>(「4.3.4 メールアドレス」を参照) |                                    |
| $\mathcal{S}$               | Date                                                                                             | 利用者がメールを取り出した日時が設定される              |
| $\overline{4}$              | (「4.3.1(3)(E)SMTPヘッダーの Subject の内容」を参照)<br>Subject                                               |                                    |
| $\overline{5}$              | MIME-version                                                                                     | NACCS では、"1.0"を設定する                |
| 6                           | Content-Type                                                                                     | Text/plain; charset="EUC-JP"を設定する  |
|                             | Content-Transfer-<br>Encoding                                                                    | NACCS では、文字を EUC で扱うため、"8bit"を設定する |

表 4-3-8 SMTP ヘッダー(処理結果電文)

処理要求電文及び処理結果電文における SMTP ヘッダーの格納内容について以下に示す。

イ.処理要求電文

利用者が作成する処理要求電文において使用する SMTP ヘッダーの格納内容を、 表 4-3-9 に示す。

| 項番             | 項目                            | 利用者が設定する内容                                                                                                    |
|----------------|-------------------------------|----------------------------------------------------------------------------------------------------|
| $\mathbf{1}$   | From                          | メール送信者を示す<br>NACCS では、NACCS センターから付与された送信元(利用者)メールア<br>ドレスを設定する。設定されていない場合は、エラーとなる<br>(「4.3.4 メールアドレス」を参照)                                                      |
| 2              | To                            | メール受信者を示す<br>NACCS では、メール処理方式用の NACCS センターサーバ側メールアドレ<br>スを設定する<br>(「4.3.4 メールアドレス」を参照)                                                                          |
| 3              | MIME-version                  | NACCS では、"1.0"を設定する<br>設定されていない場合には、当該メールは破棄される                                                                                                    |
| $\overline{4}$ | Content-Type                  | SMTPヘッダー部には、multipart/mixed;boundary="任意の値"を設定す<br>$\zeta$<br>また、NACCS 電文部は、Text/plain; charset="EUC-JP"、添付ファイ<br>ル部は、添付ファイル次第で設定する<br>設定されていない場合には、当該メールは破棄される |
| $\overline{5}$ | Content-Transfer<br>-Encoding | SMTPヘッダー部には設定しない<br>NACCS 電文部には、8bit を設定し、添付ファイル部には、BASE64 を設<br>定する                                                                                            |
| 6              | Content-Disposit<br>ion       | SMTP ヘッダー部および NACCS 電文部には、設定しない<br>添付ファイル部には、attachment を設定し filename には、"ファイル<br>名"を設定する                                                                       |

表 4-3-9 SMTP ヘッダー(処理要求電文)

ロ.処理結果電文

NACCS から利用者に出力される処理結果電文において使用する SMTP ヘッダーの格納 内容を、表 4-3-10 に示す。

| 項番                                                    | 項目                            | 利用者が設定する内容                                                                                                    |  |  |
|-------------------------------------------------------|-------------------------------|----------------------------------------------------------------------------------------------------|--|--|
| $\mathbf{1}$                                          | From                          | メール送信者を示す<br>NACCS では、メール処理方式用の NACCS センターサーバ側メールアドレ<br>スが設定される<br>(「4.3.4 メールアドレス」を参照)                                             |  |  |
| $\overline{2}$                                        | To                            | メール受信者を示す<br>NACCS では、処理結果電文が格納される利用者の受信用メールボックス<br>のメールアドレスが設定される<br>(「4.3.4 メールアドレス」を参照)                                          |  |  |
| 3                                                     | Date                          | 利用者がメールを取り出した日時が設定される                                                                                                    |  |  |
| $\overline{4}$                                        | Subject                       | (「4.3.1(3)(E)SMTP ヘッダーの Subject の内容」を参照)                                                                                            |  |  |
| NACCS では、"1.0"を設定する<br>MIME-version<br>$\overline{5}$ |                               | 設定されていない場合には、当該メールは破棄される                                                                                                    |  |  |
| 6                                                     | Content-Type                  | SMTPヘッダー部には、multipart/mixed;boundary="任意の値"を設定す<br>$\zeta$<br>また、NACCS 電文部は、Text/plain; charset="EUC-JP"、添付ファイ<br>ル部は、添付ファイル次第で設定する |  |  |
| 7                                                     | Content-Transfer<br>-Encoding | SMTP ヘッダー部には設定しない<br>NACCS 電文部には、8bit を設定し、添付ファイル部には、BASE64 を設<br>定する                                                               |  |  |
| 8                                                     | Content-Disposit<br>ion       | SMTP ヘッダー部および NACCS 電文部には、設定しない<br>添付ファイル部には、attachment を設定し filename には、"ファイル<br>名"を設定する                                           |  |  |

表 4-3-10 SMTP ヘッダー(処理結果電文)

処理要求電文及び処理結果電文における SMTP ヘッダーの格納内容について以下に示す。

イ. 処理要求電文

利用者が作成する処理要求電文において使用する SMTP ヘッダーの必須格納内容を、 表 4-3-11 に示す。

| 項番             | 項目           | 利用者が設定する内容                                          |  |  |
|----------------|--------------|-----------------------------------------------------|--|--|
| $\mathbf{1}$   | From         | メール送信者を示す                                           |  |  |
|                |              | NACCS では、NACCS センターから付与された送信元(利用者)メールア              |  |  |
|                |              | ドレスを設定する。設定されていない場合は、エラーとなる                         |  |  |
|                |              | (「4.3.4 メールアドレス」を参照)                                |  |  |
| 2              | To           | メール受信者を示す                                           |  |  |
|                |              | NACCS では、メール処理方式用の NACCS センターサーバ側メールアドレ             |  |  |
|                |              | スを設定する                                              |  |  |
|                |              | (「4.3.4 メールアドレス」を参照)                                |  |  |
| 3              | MIME-version | NACCS では、"1.0"を設定する                                 |  |  |
|                |              | 設定されていない場合には、当該メールは破棄される                            |  |  |
| $\overline{4}$ | Content-Type | NACCS では、EUC で電文を扱うため、Text/plain; charset="EUC-JP"を |  |  |
|                |              | 設定する                                                |  |  |
| 5              | Content-Tran | NACCS では、文字を EUC で扱うため、"8bit"を設定する                  |  |  |
|                | sfer-Encodin |                                                     |  |  |
|                | g            |                                                     |  |  |

表 4-3-11 SMTP ヘッダー(処理要求電文)

ロ.処理結果電文

NACCS から利用者に出力される処理結果電文において使用する SMTP ヘッダーの格納 内容の詳細については、前述の「(「4.3.1(3)(D) SMTP ヘッダーの格納内容 ①NACCS EDI 電文の場合 表 4-3-8」を参照すること。

NACCS センターサーバから利用者に送信される処理結果電文内の SMTP ヘッダーSubject に 格納する内容について以下に示す。

① 目的

NACCS センターサーバ側で SMTP ヘッダーの Subject に以下の②に示す内容を設定するこ とにより、利用者側でメールを開封することなく、メールに格納された処理結果電文の内容 を判別可能とすることを目的とする。

② Subjectの格納内容

処理結果通知電文と出力情報電文に共通のフォーマットを使用する。 Subject の内容を、表 4-3-12 に示す。

| 項目名     | 桁   | 概要                            |  |  |
|---------|-----|-------------------------------|--|--|
| 業務個別データ |     | 例えば、処理結果コード、申告番号、B/L 番号、管理番号が |  |  |
|         | -64 | 設定される                         |  |  |
|         |     | 各情報の区切りとしてスペースが設定される          |  |  |
|         |     | (「付表 6-8 出力情報コード一覧」を参照)       |  |  |
|         |     |                               |  |  |

表 4-3-12 Subject の内容

③ その他

Subject に格納する内容は、NACCS EDI 電文中にも含まれている情報であり、Subject の 情報を必要としない利用者については、特に意識して使用する必要はない。

(破棄しても問題ない)

## 4.3.2 EDIFACT電文によるメール処理方式

## (1) 処理方式概要(EDIFACT電文)

EDIFACT 電文によるメール処理方式は、NACCS EDI 電文によるメール処理方式と電文構造が 異なるほかは基本的に同じ方式となっている。

NACCS における EDIFACT 電文によるメール処理方式の概要を、図 4-3-9 に示す。なお、e-mail 送信については、「4.6.1 e-mail」を参照すること。

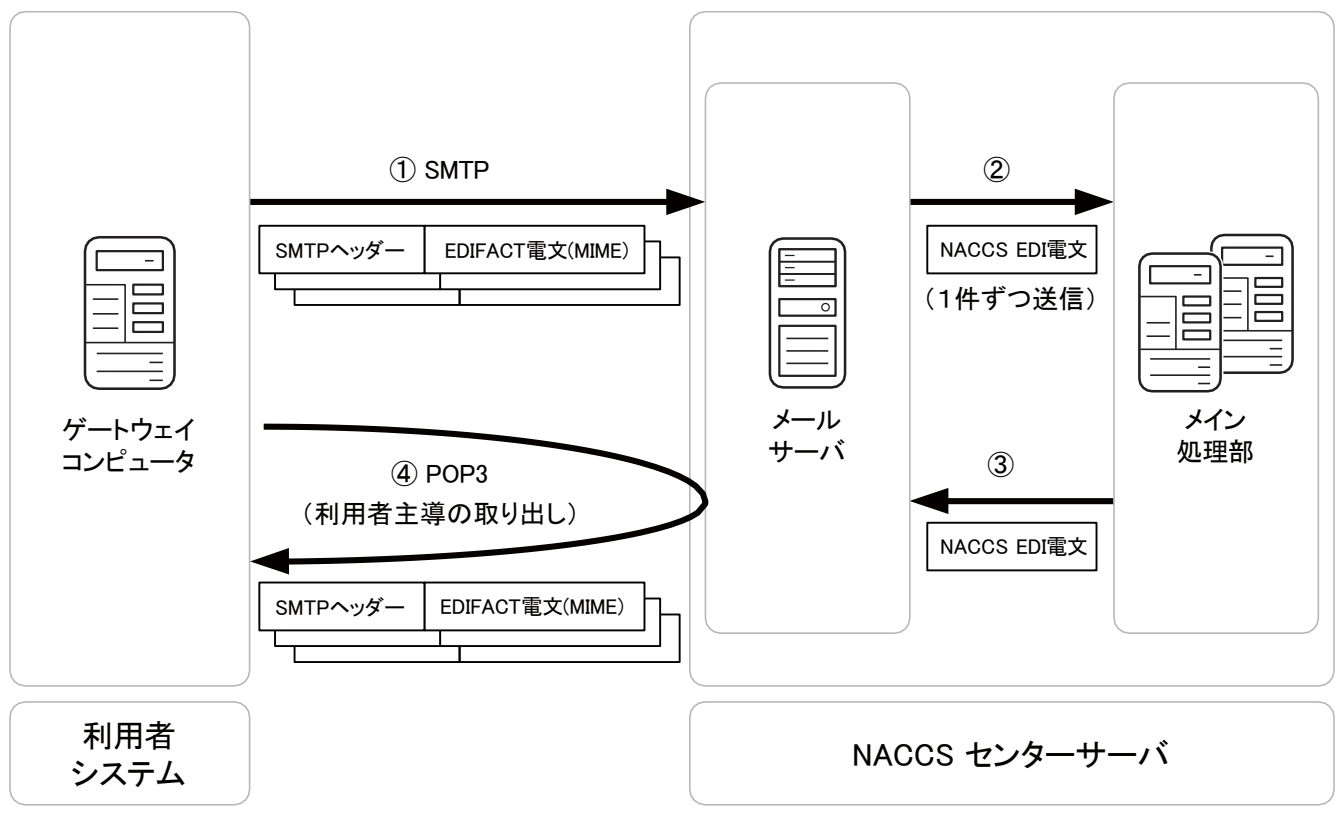

#### 図 4-3-9 EDIFACT 電文によるメール処理方式の接続形態概要

- ①利用者は、業務において必要とされる項目が格納された EDIFACT 電文(メール)を作成し、 メールサーバに対し SMTP(EDIFACT 電文を MIME 形式で添付)にて送信する。このとき、 1 度に複数件の電文送信が可能である。
- ②メールサーバでは、EDIFACT 電文を NACCS EDI 電文に変換した後、メイン処理部に転送 する。
- ③メイン処理部では、転送された電文に基づき業務処理を行った後、処理結果電文をメー ルサーバ内の利用者メールボックスに転送する。メールサーバでは、NACCS EDI 電文を EDIFACT 電文に変換した後、メールサーバ内の利用者のメールボックスに EDIFACT 電文 を MIME 形式で格納する。
- ④利用者は、メールボックスから POP3 にて電文(メール)の取り出しを行うことにより、処 理結果を受信する。

## (2) 通信プロトコルの詳細

EDIFACT 電文によるメール処理方式の通信プロトコルには、ネットワーク・トランスポート 層に TCP/IP、その上位層には、処理要求電文の送信には、SMTP(MIME)、処理結果電文の取り 出しには、POP3(MIME)を採用する。

#### (A) 処理要求電文送信時のSMTP仕様

① 対応するSMTPコマンド

EDIFACT 電文によるメール処理方式において、NACCS センターサーバへの送信時に使用で きる SMTP コマンドとそのレスポンスの一覧を、表 4-3-13 に示す。

| コマンド        | 概要            | パラメータ      | センター側     |
|-------------|---------------|------------|-----------|
|             |               |            | メールサーバの応答 |
|             |               |            | (正常レスポンス) |
| コネクション      | TCP のコネクション接続 | 接続先ドメイン名、  | 220       |
| 接続要求        | 要求            | ポート番号      |           |
| <b>HELO</b> | 通信経路の使用開始宣    | 送信側ホスト名    | 250       |
|             | 言とホストの識別      | (ドメイン名)    |           |
| MAIL        | メール処理の開始      | FROM:送信者名  | 250       |
| <b>RCPT</b> | メール受信者の指定     | TO: 宛先ユーザ名 | 250       |
| <b>DATA</b> | メール本文の送信開始    | メッセージデータ   | 354       |
| RSET        | メール転送の中止      | なし         | 250       |
| QUIT        | 接続終了要求        | なし         | 221       |

表 4-3-13 送信時の SMTP コマンド一覧

利用者システムからセンター側に処理要求電文を送信する際(1 コネクション 2 電文送信 例)の SMTP コマンドレベルでのシーケンスを、図 4-3-10 に示す。また、各コマンドの説明 を、表 4-3-14 に示す。

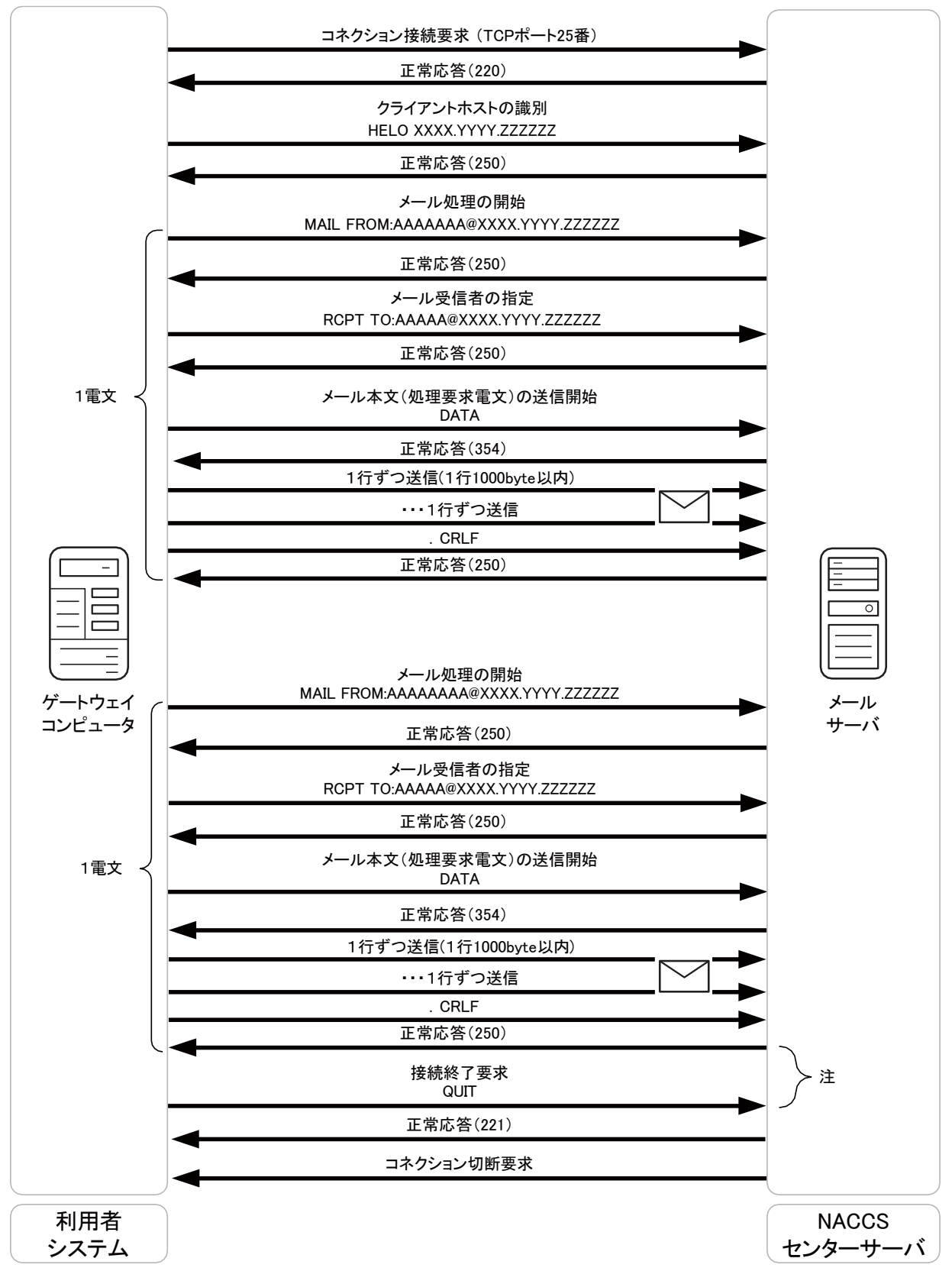

図 4-3-10 SMTP による処理要求電文の送信シーケンス (1コネクション2電文送信例)

# 表 4-3-14 SMTP 送信時のコマンド説明

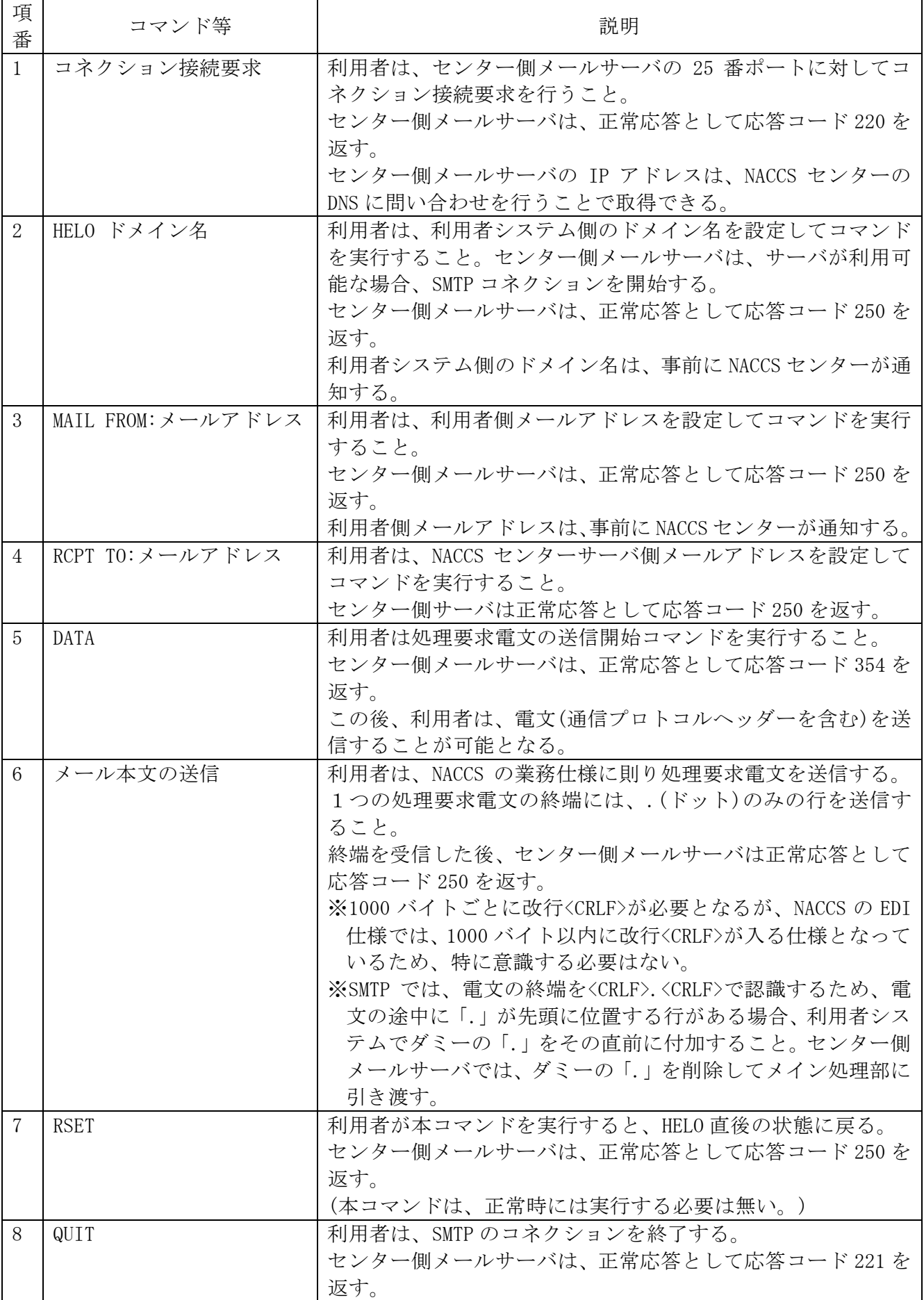

- (注1) 図4-3-10で全ての電文送信が完了した後2分、利用者システムのゲートウェイコンピュ ータからQUITコマンドを発行しない場合、センター側メールサーバでコネクションタ イムアウトを発行し、強制的に接続切断を行う。このため、メール処理方式利用者は ゲートウェイ接続の場合、全ての処理要求電文の送信が完了した時点で、QUITコマン ドを発行すること。
- (注2) SMTPの応答コードについて 各応答コード3桁の後ろには、任意の文字列が続くが、先頭3桁のみ参照すること。 (例) HELO の応答 250 XXXX.YYYY.ZZZZZZ 応答コードのみ参照し、表4-3-15で示す対処を行うこと。 ※理由:後ろの文字列は NACCS センターサーバの仕様変更に伴い変更される可能性が あるため。
- (注3) タイムアウト監視について

利用者システムは、センター側メールサーバやネットワークの障害などを検知できる よう、SMTPコネクションのタイムアウト監視を行うこと。

本仕様においては、同一コネクションで複数の電文送信を可能としており、SMTPコネ クションのタイムアウト時間を規定することはできないため、利用者の運用方法にあわ せて監視時間を定めること。

SMTP 送信時にエラーが発生した場合の対処を、表 4-3-15 に示す。

表 4-3-15 SMTP のシーケンスエラーにおける対処

| 項            | コマンド等          | 想定されるエラーと対処                                                 |
|--------------|----------------|-------------------------------------------------------------|
| 番            |                |                                                             |
| $\mathbf{1}$ | コネクション<br>接続要求 | センター側メールサーバに接続要求を行ったが、接続要求が受け付けられ<br>ない。                    |
|              |                | <原因と対処>                                                     |
|              |                | ・宛先 IP アドレスが間違っている。<br>→NACCSのDNSに問い合わせ取得したIPアドレスに接続しているか確認 |
|              |                | する。                                                         |
|              |                | ・宛先ポート番号が間違っている                                             |
|              |                | →25番ポートに接続要求しているか確認する。                                      |
|              |                | ·NACCS センターサーバがメンテナンス中である。                                  |
|              |                | →NACCS センターサーバのメンテナンス情報は、NACCS 掲示板に公開され                     |
|              |                | ているのでそれを確認する。メンテナンス中である場合、メンテナンス                            |
|              |                | 終了後に再度接続を行う。                                                |
|              |                | ・NACCS センターサーバやネットワークが障害中である。                               |
|              |                | →暫くしてから再度接続要求を行う。長時間復旧しない場合は、NACCS<br>センターのヘルプデスクに調査依頼を行う。  |
|              |                | 障害情報については、NACCS 掲示版にも掲載される。                                 |
|              |                | なお、接続試験用のサーバのメンテナンス情報、障害情報については、                            |
|              |                | NACCS 掲示板に掲載されないので、接続試験可能な時間帯にも関わらずサ                        |
|              |                | ーバに接続できない場合は、NACCS センターに NACCS センターサーバの状                    |
|              |                | 況を確認すること。                                                   |
| 2            | <b>HELO</b>    | エラー応答(正常応答(250)以外)が返される。                                    |
|              |                | <原因と対処>                                                     |
|              |                | ①文法エラー(500)である。                                             |
|              |                | →HELO コマンドの送信文字列が正しいか確認する。                                  |
|              |                | ②コマンドの順序が誤っている。(503)                                        |
|              |                | →図 4-3-10 に示す正しい順序でコマンドを実行する。                               |
|              |                | センター側メールサーバから応答が無くタイムアウトする。<br><原因と対処>                      |
|              |                | 障害発生の可能性があるため、一旦コネクションを切断し、コネクション                           |
|              |                | 接続要求からやり直す。                                                 |
|              |                |                                                             |
| 3            | MAIL FROM      | エラー応答(正常応答(250)以外)が返される。                                    |
|              |                | <原因と対処>                                                     |
|              |                | ①文法エラー(500)またはパラメータエラー(501)またはドメイン名のエ                       |
|              |                | ラー(553)である。                                                 |
|              |                | →MAIL コマンドの送信文字列が正しいか確認する。                                  |
|              |                | ②コマンドの順序が誤っている。(503)                                        |
|              |                | →図 4-3-10 に示す正しい順序でコマンドを実行する。                               |
|              |                | センター側メールサーバから応答が無くタイムアウトする。                                 |
|              |                | <原因と対処>                                                     |
|              |                | 障害発生の可能性があるため、一旦コネクションを切断し、接続要求か                            |
|              |                | らやり直す。                                                      |
|              |                |                                                             |

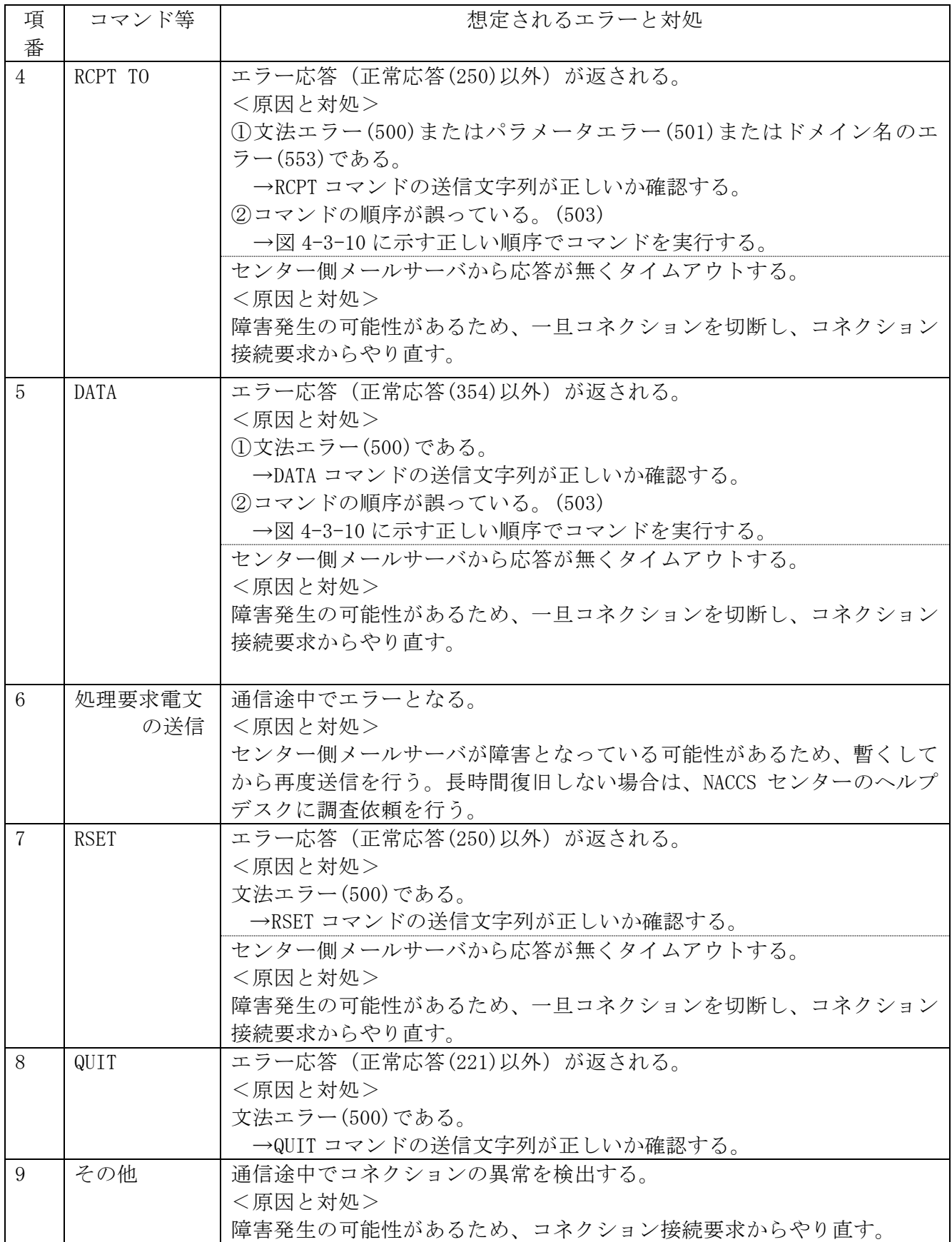

## (B) 処理結果電文受信時のPOP3仕様

① 対応するPOP3コマンド

POP3 (Post Office Protocol version3)については、基本的に RFC「Request For Comments」 (RFC1939)に準拠するものとする。但し、認証交換方式の 1 つである APOP には対応しない。

EDIFACT 電文によるメール処理方式で対応する POP3 コマンドとレスポンスの一覧を、 表 4-3-16 に示す。

|             | <b>1X + 0 10</b>  |         | 旯                   |  |
|-------------|-------------------|---------|---------------------|--|
| コマンド        | 概要                | パラメータ   | センター側               |  |
|             |                   |         | メールサーバの応答           |  |
|             |                   |         | (正常レスポンス)           |  |
|             | コネクシ TCP のコネクション接 | 接続先ドメイン | $+OK$               |  |
| ョン接続        | 続要求               | 名、ポート番号 |                     |  |
| 要求          |                   |         |                     |  |
|             | メールアドレスの          | メールアドレス | $+OK$               |  |
| <b>USER</b> | 送信                |         |                     |  |
|             | メールボックスパスワ        | メールボックス |                     |  |
| PASS        | ードの送信             | パスワード   | $+OK$               |  |
| <b>STAT</b> | メールの電文数、電文        | なし      |                     |  |
|             | サイズの問い合わせ         |         | +OK 電文数 電文総サイズ      |  |
|             |                   | なし      | $+OK$               |  |
|             |                   |         | メッセージ番号 メッセージサイズ    |  |
|             |                   |         |                     |  |
|             | 全体の情報問い合わせ        |         |                     |  |
| <b>LIST</b> |                   |         |                     |  |
|             |                   |         | メッセージ番号 メッセージサイズ    |  |
|             |                   |         |                     |  |
|             |                   |         |                     |  |
|             | 特定の情報問い合わせ        | メッセージ番号 | +OK メッセージ番号 メッセージサイ |  |
|             |                   |         | ズ                   |  |
|             | メール本文の取り出し        |         | $+OK$               |  |
| <b>RETR</b> | 要求                | メッセージ番号 | 業務電文(複数行)           |  |
|             |                   |         |                     |  |
| <b>DELE</b> | メール本文の削除要求        | メッセージ番号 | $+OK$               |  |
| QUIT        | 通信終了 (完了通知)       | なし      | $+OK$               |  |

表 4-3-16 対応する POP3 コマンド一覧

② 処理結果電文受信時のPOP3コマンドシーケンス

メール処理方式における、POP3 による処理結果電文の取り出しシーケンスを、図 4-3-11 に示す。本シーケンスは、メールサーバ接続時点での処理結果電文数を取得する際に、STAT コマンドを使用した場合の例である。また、各コマンドの説明を、表 4-3-17 に示す。

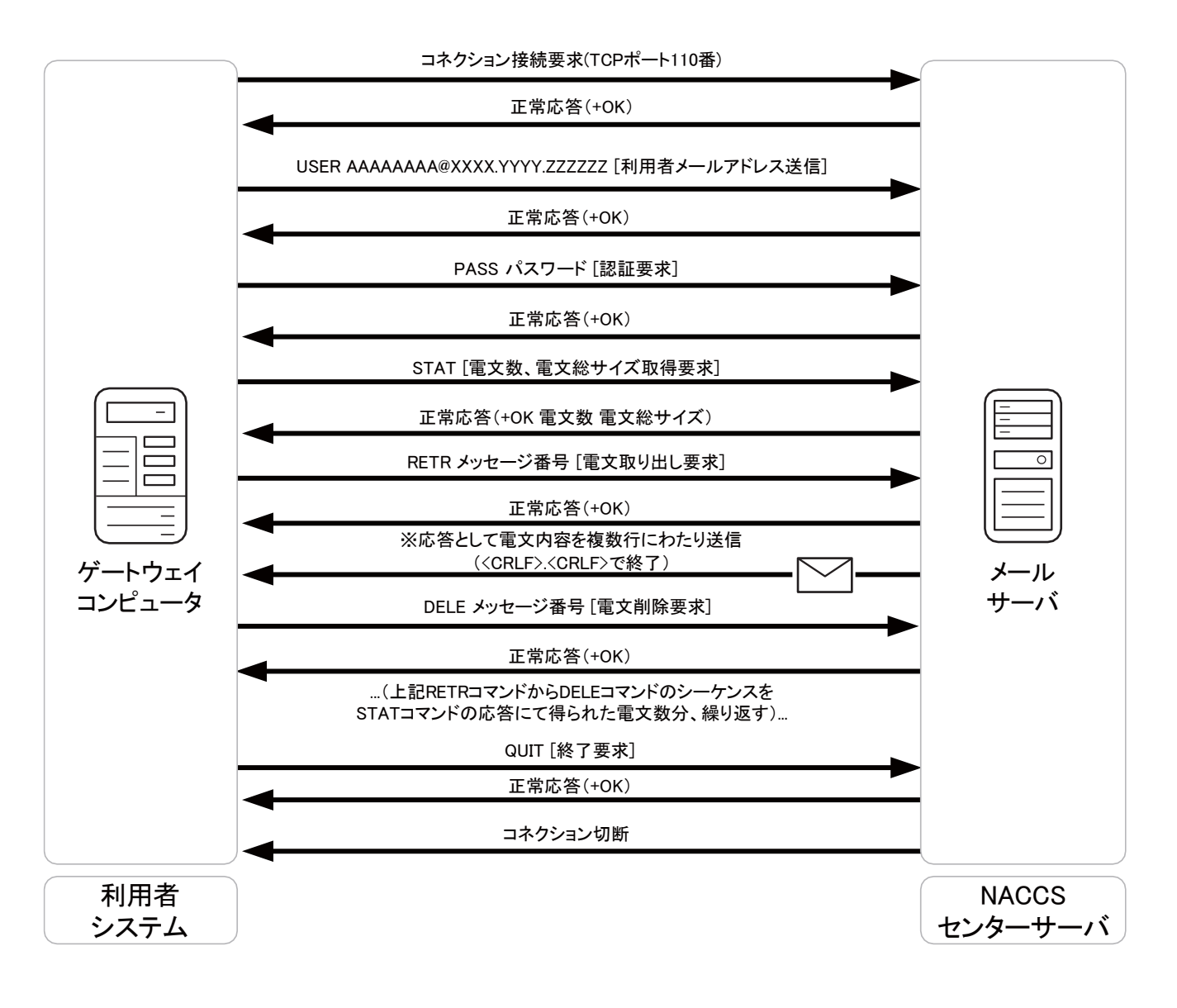

図 4-3-11 処理結果電文受信時の POP3 コマンドシーケンス

表 4-3-17 POP3 受信時のコマンド説明

| 項<br>番         | コマンド等          | 説明                                                                                                    |
|----------------|----------------|----------------------------------------------------------------------------------------------------|
| $\mathbf{1}$   | コネクション接続要求     | 利用者は、センター側メールサーバの110番ポートに対してコ<br>ネクション接続要求を行うこと。センター側メールサーバは、<br>正常応答として+OKを返す。<br>センター側メールサーバの IP アドレスは、NACCS センター側の<br>DNS に問い合わせることで取得できる。                                                                                                    |
| 2              | USER メールアドレス   | 利用者は、利用者側メールアドレスを設定してコマンドを実行<br>すること。センター側メールサーバは、正常応答として+OKを<br>返す。<br>利用者側メールアドレスは、事前に NACCS センターが通知する。                                                                                                    |
| 3              | PASS POP パスワード | 利用者は、POP パスワードを設定してコマンドを実行すること。<br>USER コマンドにて指定されたメールサーバと、本コマンドにて<br>指定した POP パスワードとでユーザ認証を行い、成功した場合<br>は、正常応答として+OKを返す。<br>POP パスワードは、事前に NACCS センターが通知する。                                                                                          |
| 4              | <b>STAT</b>    | 現在のコネクションにおいて取得可能である電文数、電文総サ<br>イズを取得する場合、利用者は、本コマンドを実行すること。<br>センター側メールサーバは、正常応答として次のレスポンスを<br>返す。<br>+0K△電文数△電文総サイズ(バイト単位)                                                                                                    |
| $\overline{5}$ | LIST           | 現在のコネクションにおいて取得可能である各電文のメッセ<br>ージ番号、メッセージサイズを取得する場合、利用者は、本コ<br>マンドを実行すること。<br>センター側メールサーバは、正常応答として次のレスポンスを<br>返す。<br>$+OK$<br>メッセージ番号△メッセージサイズ<br>メッセージ番号△メッセージサイズ<br>メッセージ番号△メッセージサイズ<br>※"」"は、応答の終端を示す通信プロトコルトレーラーであ<br>る。<br>※メッセージサイズの単位は、バイトである。 |
| 6              | LIST メッセージ番号   | 現在のコネクションにおいてメッセージ番号が示す雷文のメ<br>ッセージサイズを取得する場合、利用者は、本コマンドを実行<br>すること。<br>センター側メールサーバは、正常応答として次のレスポンスを<br>返す。<br>+OK△メッセージ番号△メッセージサイズ(バイト単位)                                                                                                    |

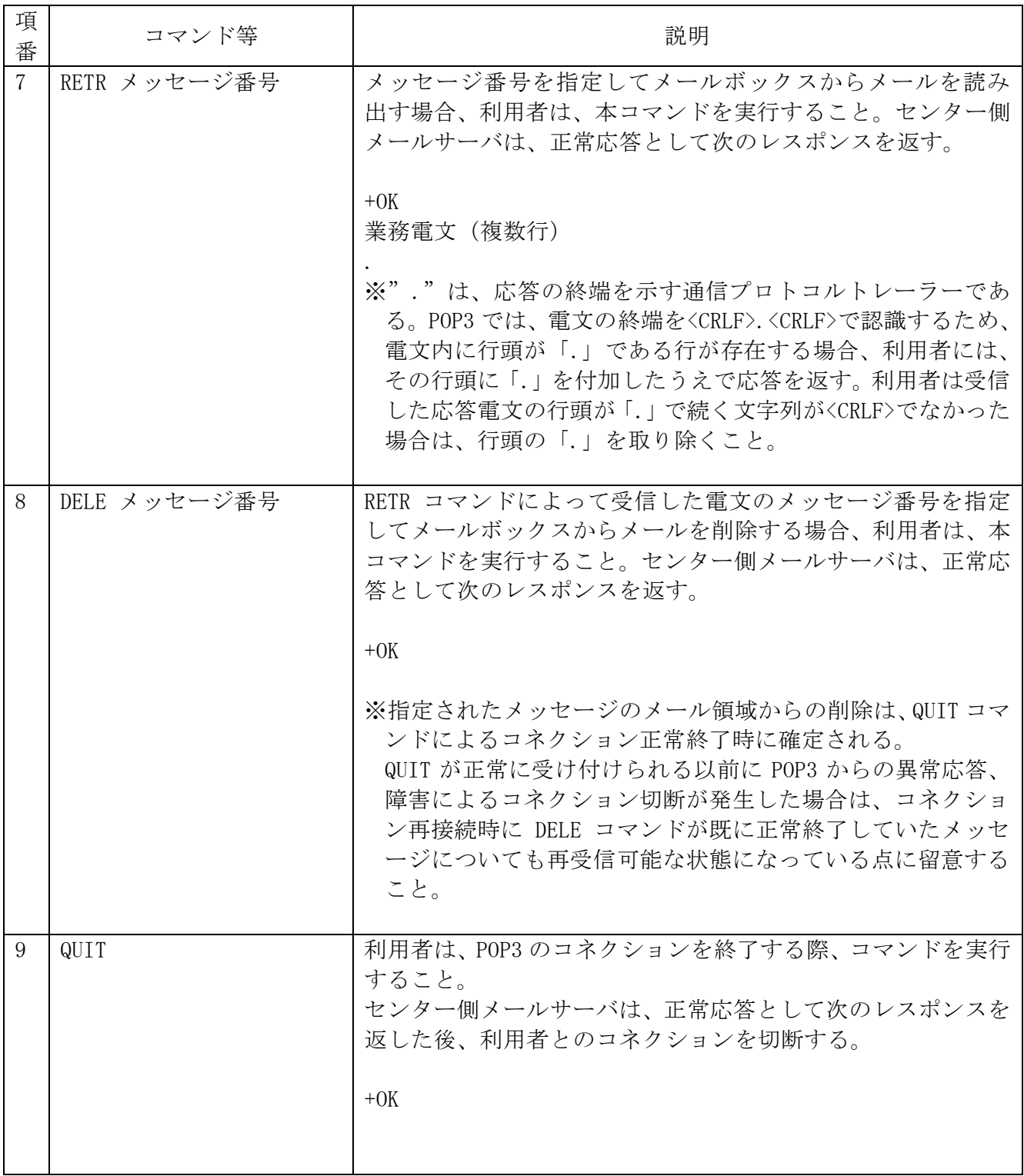

(注1) POP3の応答コードについて

応答コード (+OK,-ERR) の後には、スペース1バイトを挟み、要求コマンド固有の応答 情報が続く場合があるが、表4-3-17内で説明されているもののみ参照すること。 (注2) △は、スペースを示す

利用者が受信用メールボックスに対して処理結果電文の取り出し要求を行う際には、直前 の取り出し要求によって電文の削除が完了し QUIT コマンドによる完了通知を行った後、次 の接続までに必ず NACCS センターが指定する一定時間(3 分)以上の間隔をあけなければなら ない。利用者が受信用メールボックスに対し処理結果電文の取り出し要求を頻繁に行うと、 メールサーバが高負荷状態となる。その結果、レスポンスが遅延し、処理結果電文の内容の 確認に時間がかかってしまうためである。

また、利用者は、RETR コマンドを発行して電文の取り出しを完了した後には、必ず DELE コマンドを発行し、メールボックス内の取り出し済み電文を削除しなければならない。

POP3 による電文受信時にエラーが発生した場合の対処を、表 4-3-18 に示す。

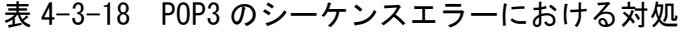

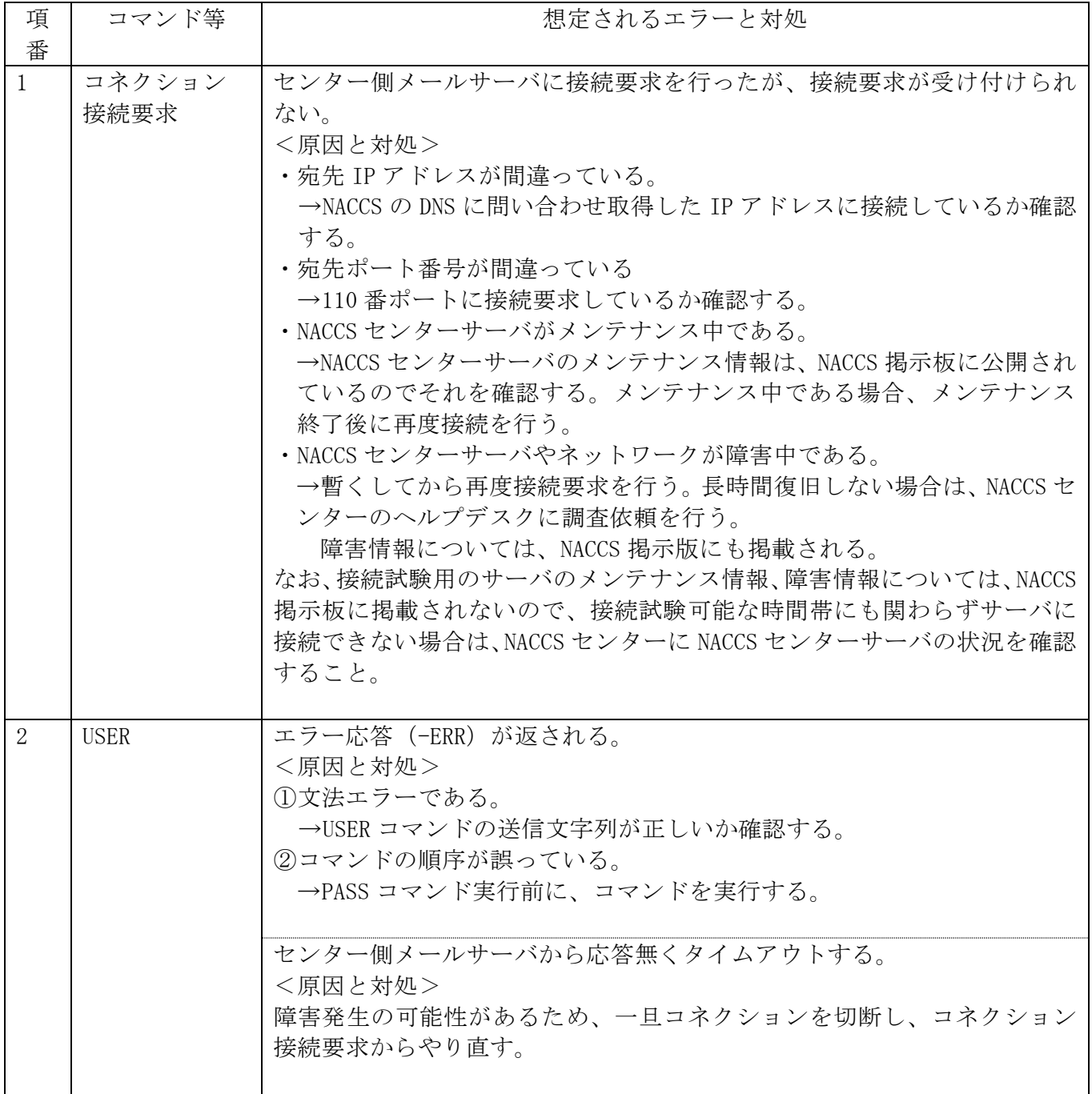

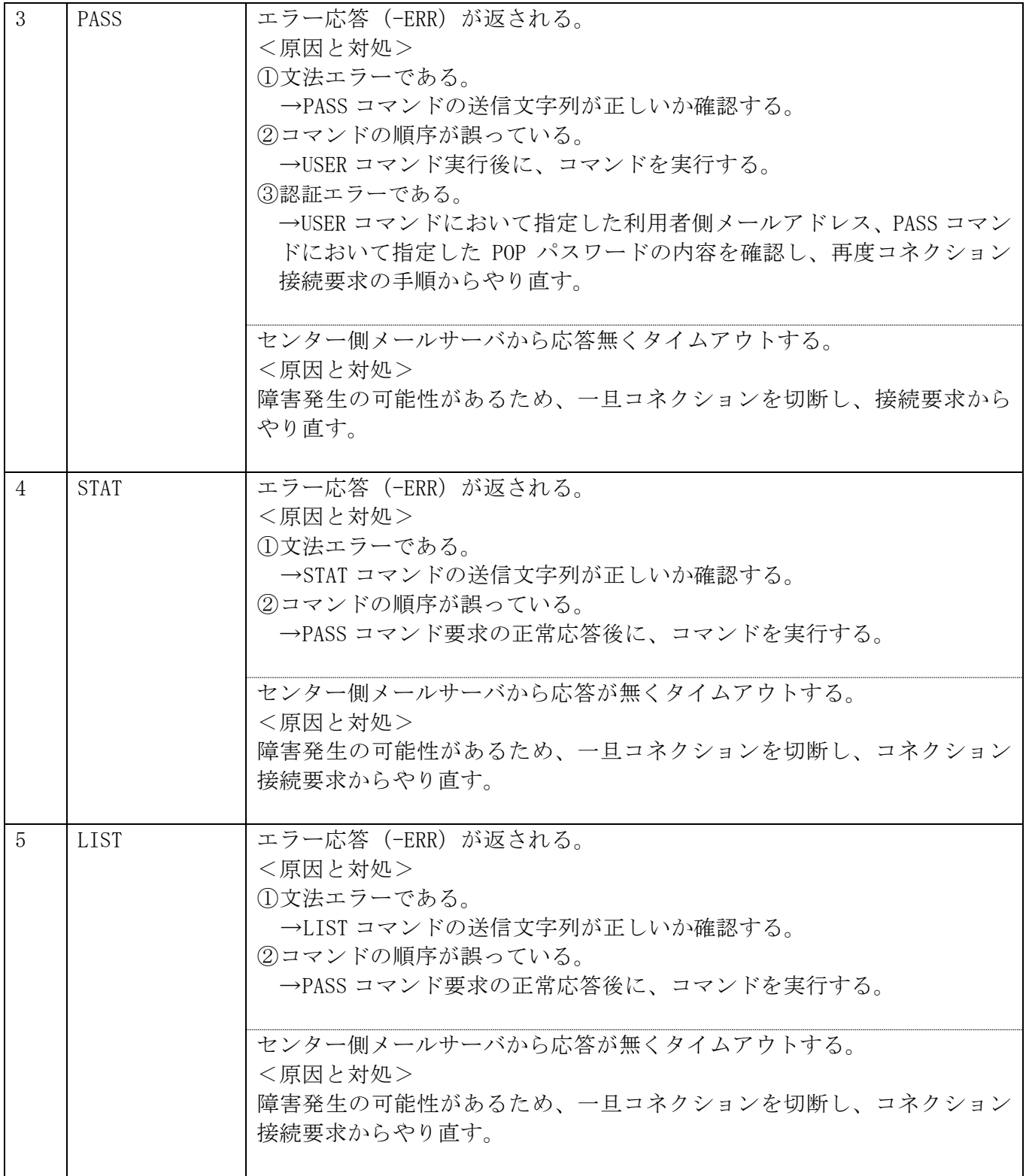

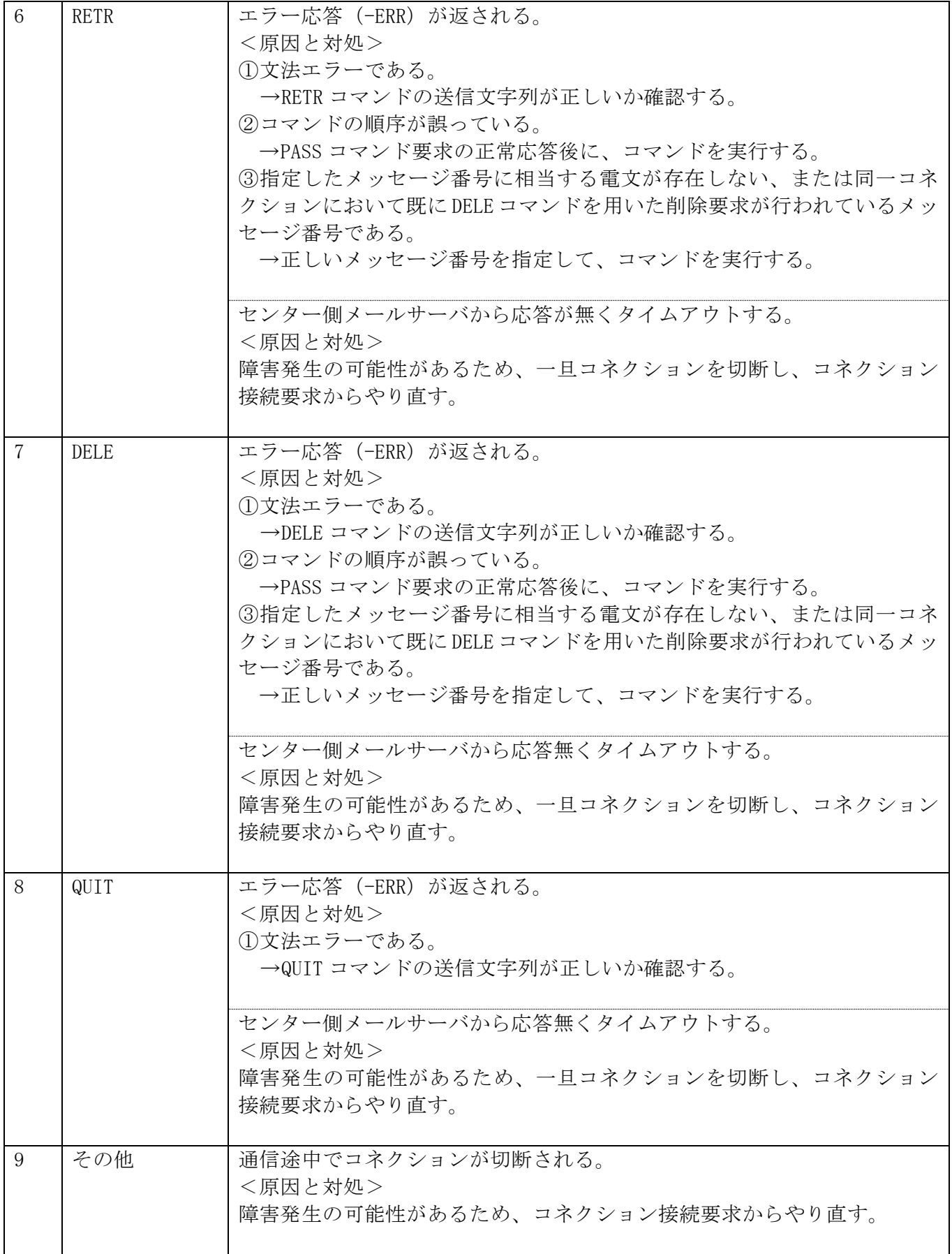

## (3) 電文構造

#### (A) EDIFACT電文

EDIFACT 電文を使用する際は、EDIFACT 電文に通信プロトコルヘッダー及び通信プロトコル トレーラーが付加される。

電文構造の概要を、図 4-3-12 に示す。

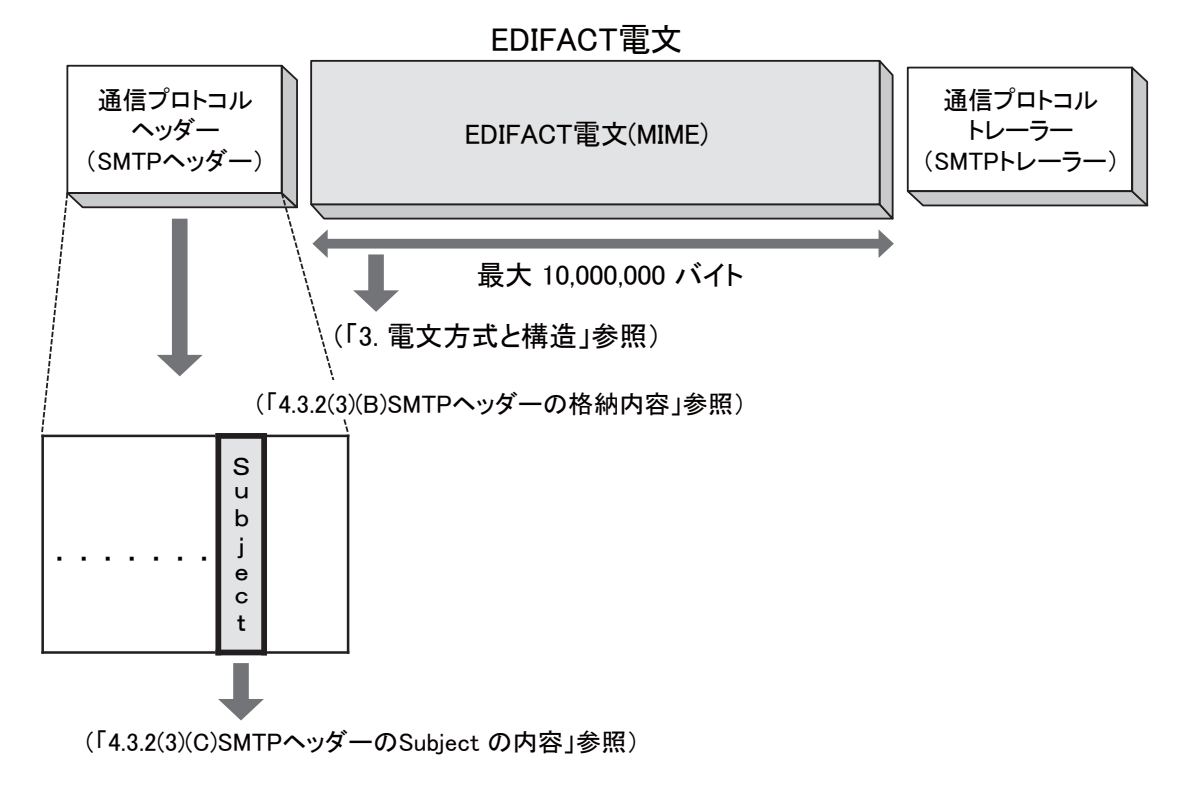

図 4-3-12 EDIFACT 電文の概要

メール処理方式利用者が EDIFACT 電文を NACCS センターサーバへ送信する際には、以下の 形態で電文を作成する。EDIFACT 電文構造の例を、図 4-3-13、図 4-3-14 に示す。

① 格納方法

NACCS では、EDIFACT 電文の送受信時に MIME(Multipurpose Internet Mail Extensions) を使用する。EDIFACT 電文は、メールの添付ファイルの形式で格納する。

- MIME の詳細規定は、以下のとおりとする。
	- ・ MIME のバージョンは、1.0 とする。
	- ・ Content-Type は、Text/plain または Multipart/mixed とする。
	- ・ Content-Transfer-Encoding は、BASE64 または Quoted-Printable とする。
	- ・ EDIFACT 電文のみをエンコードする。
	- ・ 添付できるファイル数は、1 ファイルのみとする(仮に利用者が複数のファイルを添 付した処理要求電文を送信した場合、NACCS センターサーバでは、その内の先頭の 1 ファイルのみを処理し、残りのファイルは、処理対象外とする)。
- ② 電文イメージ
	- ・SMTP ヘッダーの後の"CRLF"に続けて EDIFACT 電文を BASE64 または Quoted-Printable でエンコードした状態で始める。
	- ・EDIFACT 電文に<CRLF>、"."(ピリオド)、<CRLF>を続けて通信プロトコルトレーラーと する。

イ.Content-TypeにText/plainが設定された場合

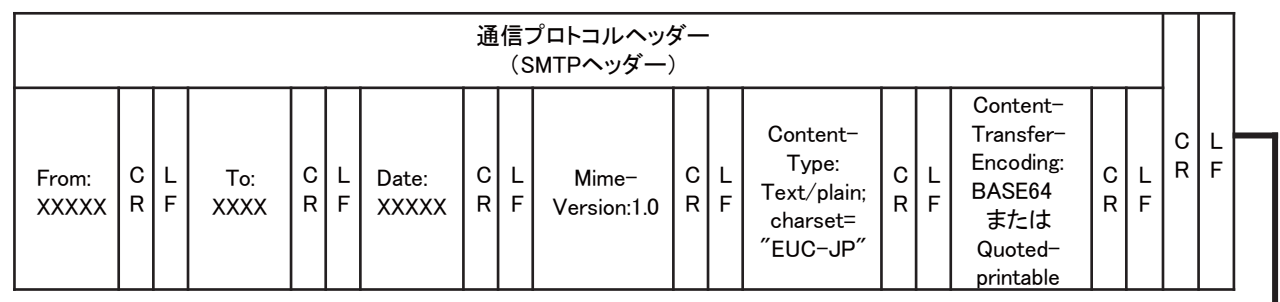

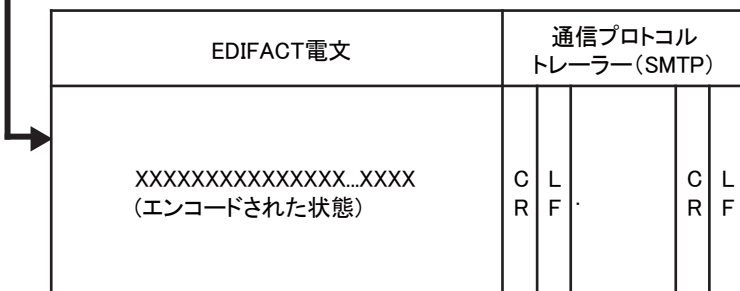

図 4-3-13 EDIFACT 電文構造の例(Content-Type に Text/plain が設定された場合)

(参考)

上記の電文構造をテキストエディター等のテキスト形式で見た場合、以下のようになる。

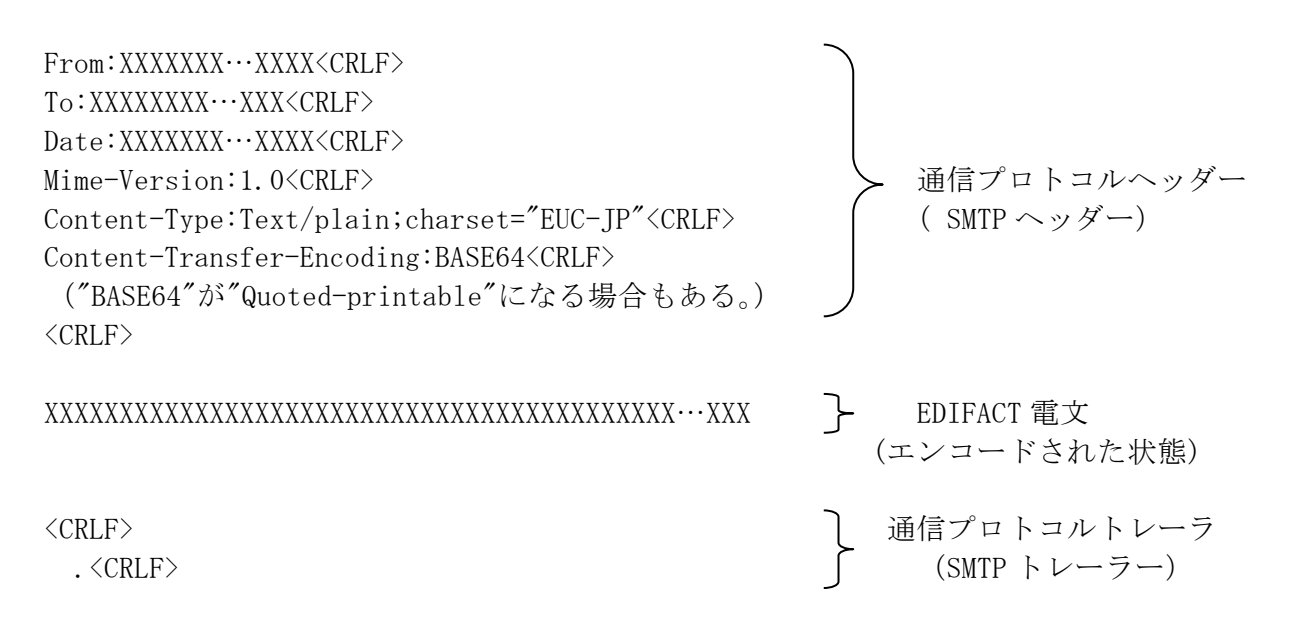

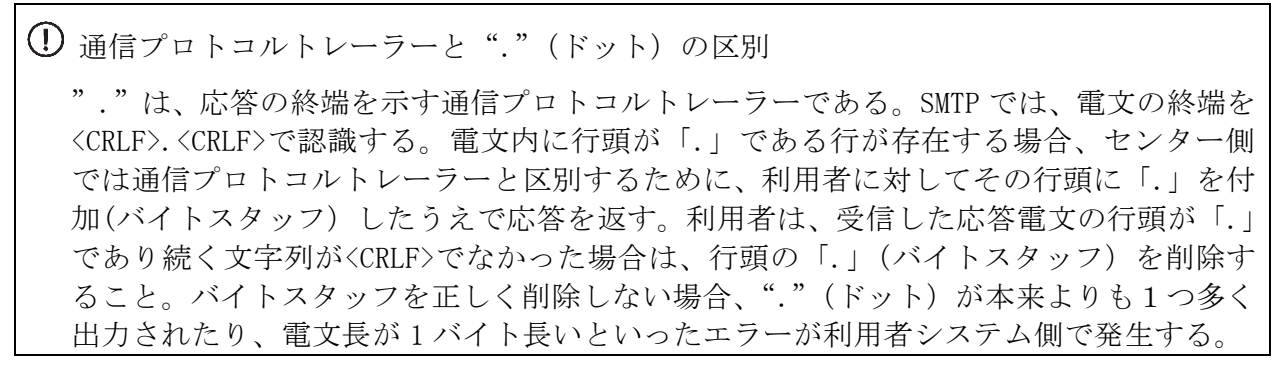

## ロ.Content-TypeにMultipartが設定された場合

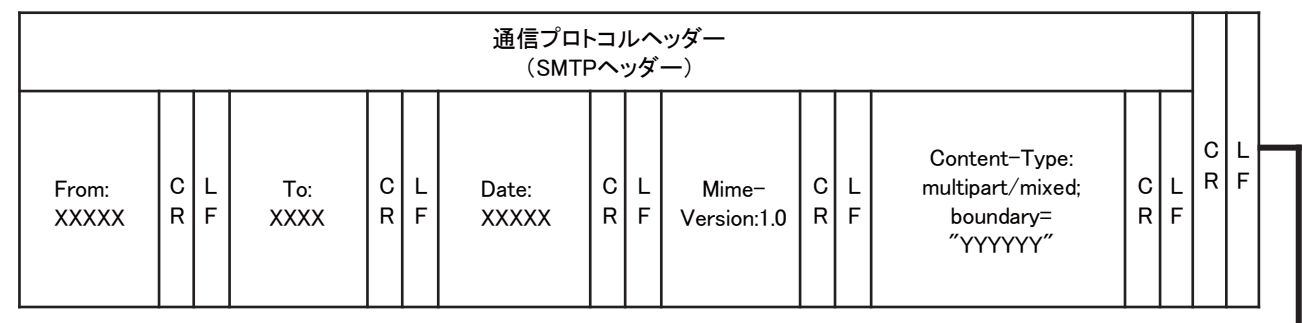

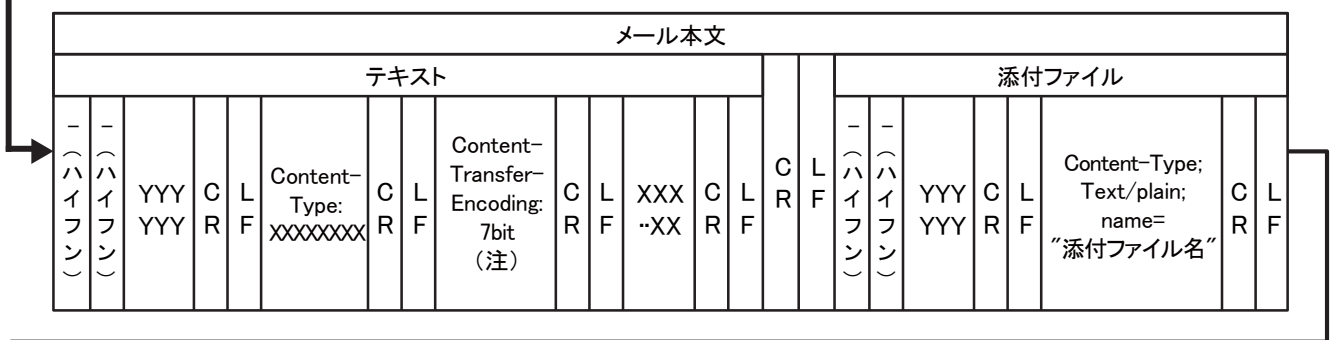

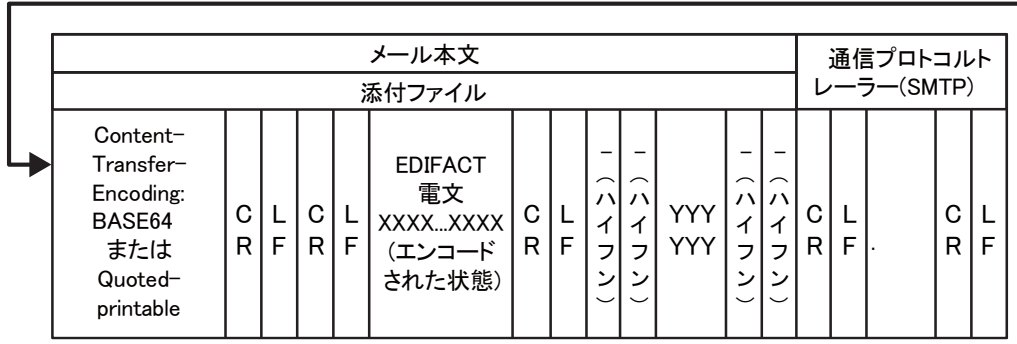

(注) 当該項目の設定値は、メールソフトに依存する。"7bit"は一例。

図 4-3-14 EDIFACT 電文構造の例(Content-Type に Multipart が設定された場合)

(参考)

前頁の電文構造をテキストエディター等のテキスト形式で見た場合、以下のようになる。

From:XXXXX…XXX<CRLF> To:XXXXX…XXX<CRLF> Date:XXXXX…XXX<CRLF><br>Mime-Version:1.0<CRLF><br>Content-Type:multipart/mixed; boundary="YYYYYY"<CRLF><br><CRLF><br><CRLF><br><CRLF>  $Mime-Version:1.0\langle CRLF\rangle$ Content-Type:multipart/mixed; boundary="YYYYYY"<CRLF>  $\langle$ CRLF $\rangle$ --YYYYYY<CRLF> Content-Type:XX…X<CRLF> Content-Transfer-Encoding:7bit<CRLF> XXXXX…XXX<CRLF>  $\langle$ CRLF $\rangle$ --YYYYYY<CRLF> Content-Type:Text/plain; name="添付ファイル名" <CRLF> Content-Transfer-Encoding:BASE64<CRLF> ("BASE64"が"Quoted-printable"になる場合もある。)  $\langle$ CRLF $\rangle$ XXXXXXXXXXXXXXXXXXXXXXXXXXXXXXXXXXXXXXXXXXXXXXXXXX…XXX EDIFACT 電文 (エンコードされた状態) <CRLF> --YYYYYY-- <CRLF> 通信プロトコル .<CRLF> トレーラー (SMTP トレーラー) ③ 添付ファイルのファイル名

イ.処理要求電文

利用者で任意のファイル名を設定する。ファイル名は、以下のとおり。 形式 :8.3 形式(XXXXXXXX.XXX)の計 12 文字以内 使用可能文字:半角英文字(大文字、小文字)、半角数字

ロ.処理結果電文

処理結果電文については、常に単一のファイル名を設定する。ファイル名は、以下の とおりとする。

SEANACCS, B64

処理要求電文及び処理結果電文における SMTP ヘッダーの格納内容について以下に示す。

① 処理要求電文

利用者が作成する処理要求電文において使用する SMTP ヘッダーの格納内容を、表 4-3-19 に示す。

| 項番             | 項目                                | 利用者が設定する内容                                                                                                    |
|----------------|-----------------------------------|----------------------------------------------------------------------------------------------------|
| $\overline{1}$ | From                              | メール送信者を示す<br>NACCS では、NACCS センターから付与された送信元(利用者)メールア<br>ドレスを設定する(「4.3.4 メールアドレス」を参照)<br>NACCS センターサーバ側でシステムに登録されているかをチェックし、<br>未登録の場合は、当該メールは破棄される                                                                                       |
| $\overline{2}$ | To                                | メール受信者を示す<br>NACCS では、メールサーバのメールアドレスを設定する<br>(「4.3.4 メールアドレス」を参照)                                                                                                    |
| 3              | Date                              | NACCS では、利用者がメールを送付した日時を設定する                                                                                                    |
| $\overline{4}$ | MIME-version                      | NACCS では、"1.0"を設定する<br>設定されていない場合には、当該メールは破棄される                                                                                                    |
| $\overline{5}$ | Content-Type                      | NACCS では、Text/plain;charset="EUC-JP"を設定する。マルチパートタ<br>イプの場合、multipart/mixed;boundary="任意の値"を設定する<br>設定されていない場合には、当該メールは破棄される                                                                                                    |
| 6              | Content-Tran<br>sfer-Encodin<br>g | Content-Type に Text/plain が設定された場合、"BASE64"または<br>"Quoted-Printable"を設定する<br>Content-Type に multipart/mixed が設定された場合、設定値は、メール<br>ソフトに依存する。この場合、メール本文中の添付ファイルのエンコー<br>ド形式を"BASE64"または"Quoted-Printable"と設定する<br>設定されていない場合には、当該メールは破棄される |

表 4-3-19 SMTP ヘッダー(処理要求電文)

② 処理結果電文

NACCS から利用者に出力される処理結果電文(処理結果通知電文、出力情報電文)におい て使用する SMTP ヘッダーの格納内容を、表 4-3-20 に示す。

| 項番             | 項目                      | NACCS センターサーバで設定される内容                                              |
|----------------|-------------------------|--------------------------------------------------------------------|
| $\mathbf{1}$   | From                    | メール送信者を示す<br>NACCS では、メールサーバのメールアドレスが設定される                         |
| $\overline{2}$ | To                      | メール受信者を示す<br>NACCS では、処理結果電文が格納される利用者の受信用メールボッ<br>クスのメールアドレスが設定される |
| 3              | Date                    | 利用者がメールを取り出した日時が設定される                                              |
| $\overline{4}$ | Subject                 | (「4.3.2(3)(C)SMTPヘッダーの Subject の内容」を参照)                            |
| 5              | n                       | MIME-Versio NACCS では、"1.0"が設定される                                   |
| $6\,$          | e                       | Content-Typ  NACCS では、Text/plain; charset="EUC-JP"が設定される           |
| $\overline{7}$ | nsfer-Encod<br>ing      | Content-Tra NACCS では、"BASE64"が設定される                                |
| 8              | Content-<br>Disposition | NACCS では、attachment;filename="添付ファイル名"が設定される                       |

表 4-3-20 SMTP ヘッダー(処理結果電文)

NACCS センターサーバから利用者に出力される処理結果電文内の SMTP ヘッダーSubject に 格納する内容について以下に示す。

① 目的

NACCS センターサーバ側で SMTP ヘッダーの Subject に以下の②に示す内容を設定するこ とにより、利用者側でメールを開封することなく、メールに格納された処理結果電文の内容 を判別可能とすることを目的とする。

② Subjectの格納内容

処理結果通知電文と出力情報電文に共通のフォーマットを使用する。 Subject の内容を、表 4-3-21 に示す。

| $-1$ $-1$ $-1$ $-1$ $-1$ $-1$ $-1$ $-1$ |    |                                                                                           |  |  |
|-----------------------------------------|----|-------------------------------------------------------------------------------------------|--|--|
| 項目名                                     | 桁  | 概要                                                                                        |  |  |
| 業務個別データ                                 | 64 | 例えば、処理結果コード、申告番号、B/L 番号、管理番号が<br>設定される<br>各情報の区切りとしてスペースが設定される<br>(「付表 6-8 出力情報コード一覧」を参照) |  |  |

表 4-3-21 Subject の内容

③ その他

Subject に格納する内容は、EDIFACT 電文中にも含まれている情報であり、Subject の情 報を必要としない利用者については、特に意識して使用する必要はない。

(破棄しても問題ない)

## 4.3.3 メールボックス

## (1) メールボックスの概要

NACCS においてメール処理方式を採用する利用者のために、NACCS センターサーバ内に、そ れぞれ送信用メールボックスと受信用メールボックスを設置する。

① 送信用メールボックス

利用者から NACCS に送信された処理要求電文を格納するメールボックスのことである。利 用者は、NACCS センターサーバ内のメールボックスに対し、電文を送信する。 送信用メールボックスは、全利用者で共用となる。

② 受信用メールボックス

NACCS で処理を行った結果出力される処理結果電文(処理結果通知電文、出力情報電文) を格納するメールボックスのことである。

利用者は、NACCS センターサーバ内のメールボックスから、電文の取り出し要求により、 処理結果電文を取り出す。

利用者は、受信用メールボックスから処理結果電文を取り出す際にメールボックス ID 及び メールボックスパスワードを使用することとなる。

イ.メールボックスID

電文の格納先であるメールボックスの識別子のことである。 電文の取り出し時に、メールボックスへのアクセス認証として使用する。

ロ.メールボックスパスワード 電文の取り出し時に、メールボックス ID とともにアクセス認証に使用する。

メールボックスの運用イメージを、図 4-3-15 に示す。

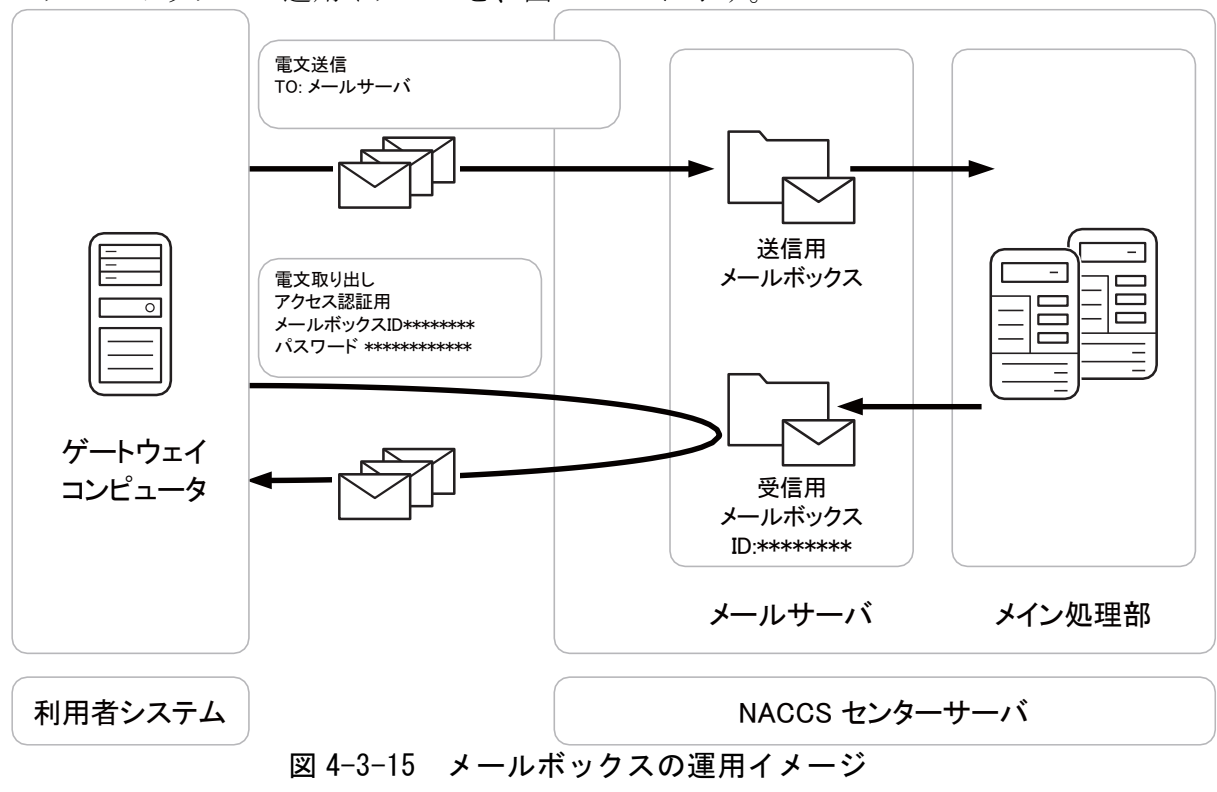

## (2) メールボックスの付与基準

NACCS センターサーバ内のメールボックスの総数は、システムの性能に影響を与えるため極 力少なくすることが望ましい。

NACCS における接続形態別のメールボックスの付与基準を、表 4-3-22 に示す。 また、受信用メールボックスの利用方法についての具体例を付録 5 に示す。

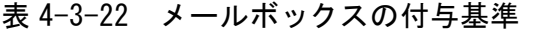

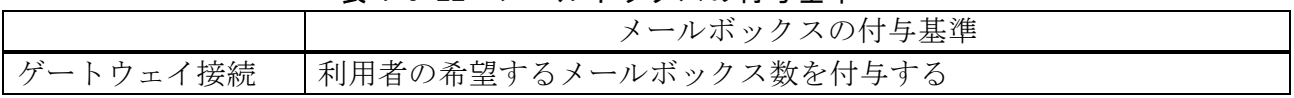

## (3) 処理要求電文の処理順序

NACCS において、利用者から送信された処理要求電文は、NACCS センターサーバ内にある送 信用メールボックスに格納され、送信用メールボックスから利用者コード単位で一電文ずつ 取り出され、メイン処理部に転送される。

## (4) 処理結果電文の取り出し

利用者が受信用メールボックスに対して処理結果電文の取り出し要求を行う際には、直前 の取り出し要求から次の要求まで、NACCS センターが指定する一定時間(3 分)以上の間隔をあ けなければならない。利用者が受信用メールボックスに対し処理結果電文の取り出し要求を 頻繁に行うと、メールサーバが高負荷状態となる。その結果、レスポンスが遅延し、処理結 果電文の内容の確認に時間がかかってしまうためである。

また、利用者は、RETR コマンドを発行して電文の取り出しを完了した後には、必ず DELE コマンドを発行し、メールボックス内の取り出し済み電文を削除しなければならない。

受信用メールボックスを複数のゲートウェイコンピュータで共有した場合の注意点を、 図 4-3-16 に示す。

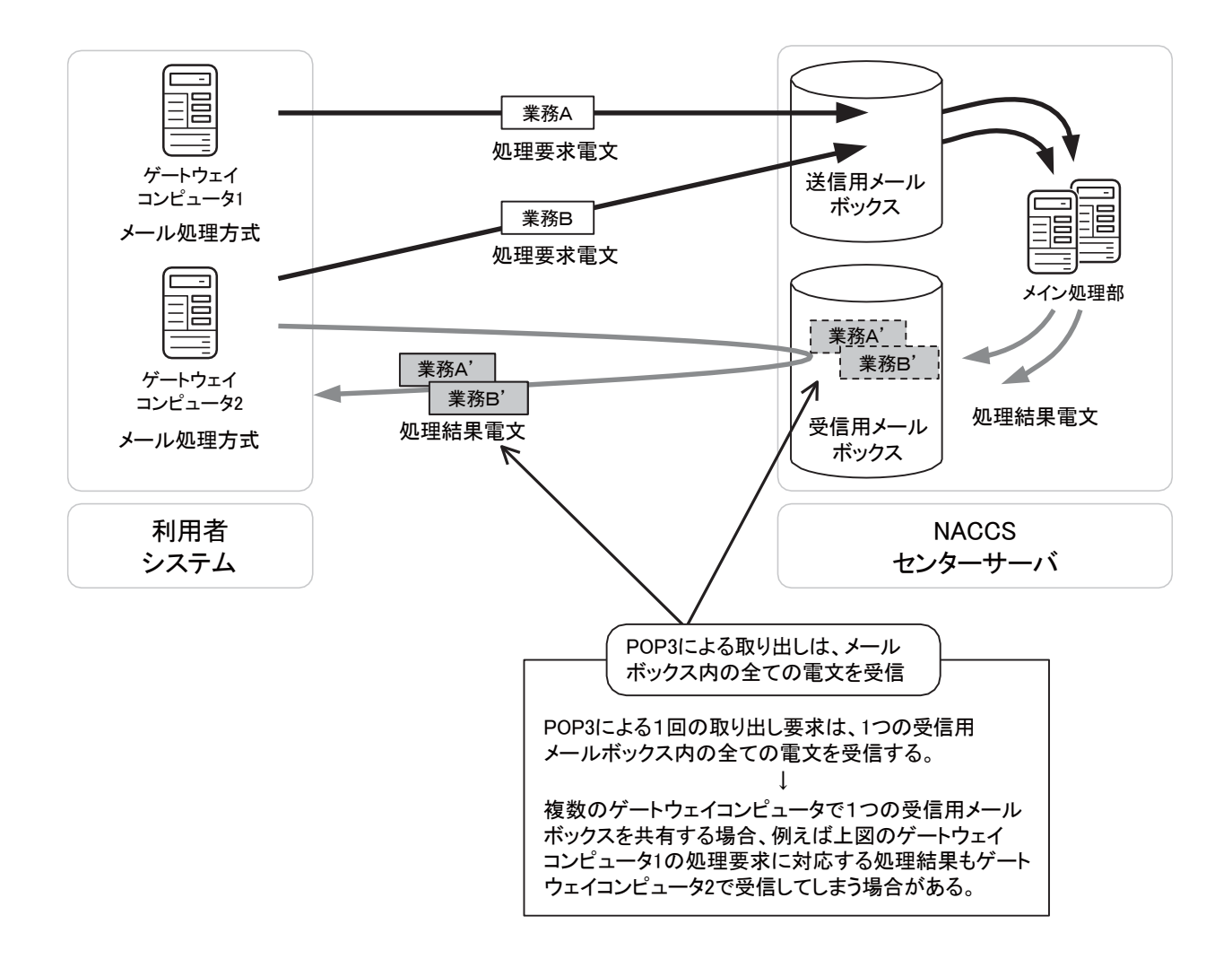

図 4-3-16 受信用メールボックスを複数のゲートウェイコンピュータで 共有した場合の注意点

## (5) 電文のメールボックス内における保存期間

NACCS では、以下の方法で利用者から送信された処理要求電文、あるいは利用者が取り出す 処理結果電文を削除する。

① 処理要求電文

処理要求電文については、メールサーバからメイン処理部に転送された後に削除する。

② 処理結果電文

処理結果電文については、電文の取り出しを行った後に削除する。

なお、利用者が取り出していない処理結果電文については、メールボックスに登録された 日を含めて、7 日間(土日祝日含む)は、電文をメールボックス内に保存する。電文の削除は、 深夜の一定時刻に行われる。

(参考)

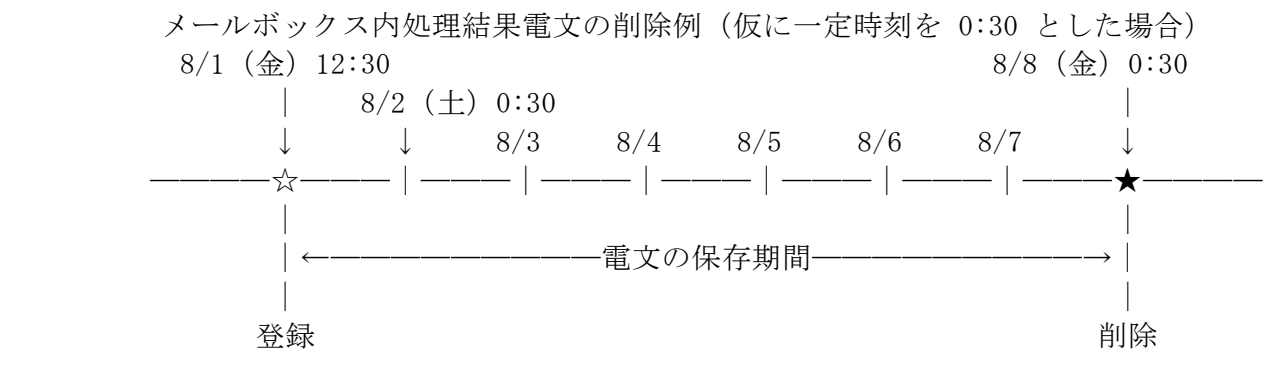

#### (6) 同一電文の再送の制限

必要以上に電文の再送を行うと、NACCS システム全体に過度の負荷がかかり、処理能力の低 下等の事態を招く原因となるため、利用者は、原則として全く同一の業務処理単位の処理要 求電文(例えば、同一 B/L の積荷目録情報登録)を重複して送信してはならない。

ただし、一定時間が経過した後でも処理結果電文が出力されない場合には、照会業務によ り業務処理されていないことを確認の上、同一の処理要求電文を送信しても差し支えない。

#### (7) 同一電文の再取り出し

1度取り出しを行った処理結果電文(処理結果通知電文または出力情報電文)を誤って紛 失した場合、または、メールボックスでの電文の保存期間内に取り出しを行わなかった場合 等、処理結果電文を再度取り出す必要がある場合は、以下の要領で電文の取り出しを行うこ とができる。ただし、処理結果通知電文については、再出力はできない。

①照会業務については、再度、処理要求電文を送信することにより行う。 ②再出力可能な出力情報が存在するものについては、再出力業務を行う。

#### (8) メールボックスのオーバーフロー対策

NACCS では、利用者がメールボックスから取り出されたメールは、削除される。また、メー ルボックスから取り出されない未処理のメールについては 7 日間経過後、削除される。

そのため、NACCS のメールボックスにメールが蓄積し続けるような状況は考えづらく、メー ルボックスがオーバーフローする可能性は、極めて少ない。

しかしながら、万が一、メールボックスがオーバーフローする可能性が発生した場合、以 下の対処によりオーバーフローの発生を回避する。

① 送信用メールボックス

NACCS では、NACCS センターサーバにおける送信用メールボックス領域の使用率が一定量 を超えた場合、全利用者からの電文の受信を停止する。この場合、利用者には送信タイム アウトが応答される。利用者は、送信タイムアウトとなった電文を再送する必要があるた め、利用者システム側には、作成した電文を一時保存する機能が必要となる。

② 受信用メールボックス

NACCS では、NACCS センターサーバにおける受信用メールボックス領域の使用率が一定量 を超えた場合、メイン処理部からの受信用メールボックスに送信されてくる電文の受信を 停止する。この場合、利用者は、速やかに受信用メールボックスから電文の取り出しを行 う必要がある。(NACCS センターから利用者に対し周知を行う。)

上記以外にも、例えばシステムの高負荷時には、全利用者からの電文の受信を停止する 等の運用制限をかける場合がある。(NACCS センターから利用者に対し周知を行う。)

## 4.3.4 メールアドレス

## (1) 利用者側メールアドレスの概要と付与基準

NACCS のメール処理方式における利用者側メールアドレスのアカウントは、メールボックス ID と同一とする。つまり、メール処理方式を採用する利用者は、1 メールボックスを付与さ れると、1 メールアドレスを付与されることとなる。

処理要求電文と処理結果電文における、SMTPヘッダー内のメールアドレスの例を、図4-3-17 に示す。「①処理要求電文」の From 行と「②処理結果電文」の To 行にはそれぞれ、利用者側 のメールアドレスが入る。「①処理要求電文」の To 行と「②処理結果電文」の From 行にはそ れぞれ、NACCS センターサーバ側のメールアドレスが入る。

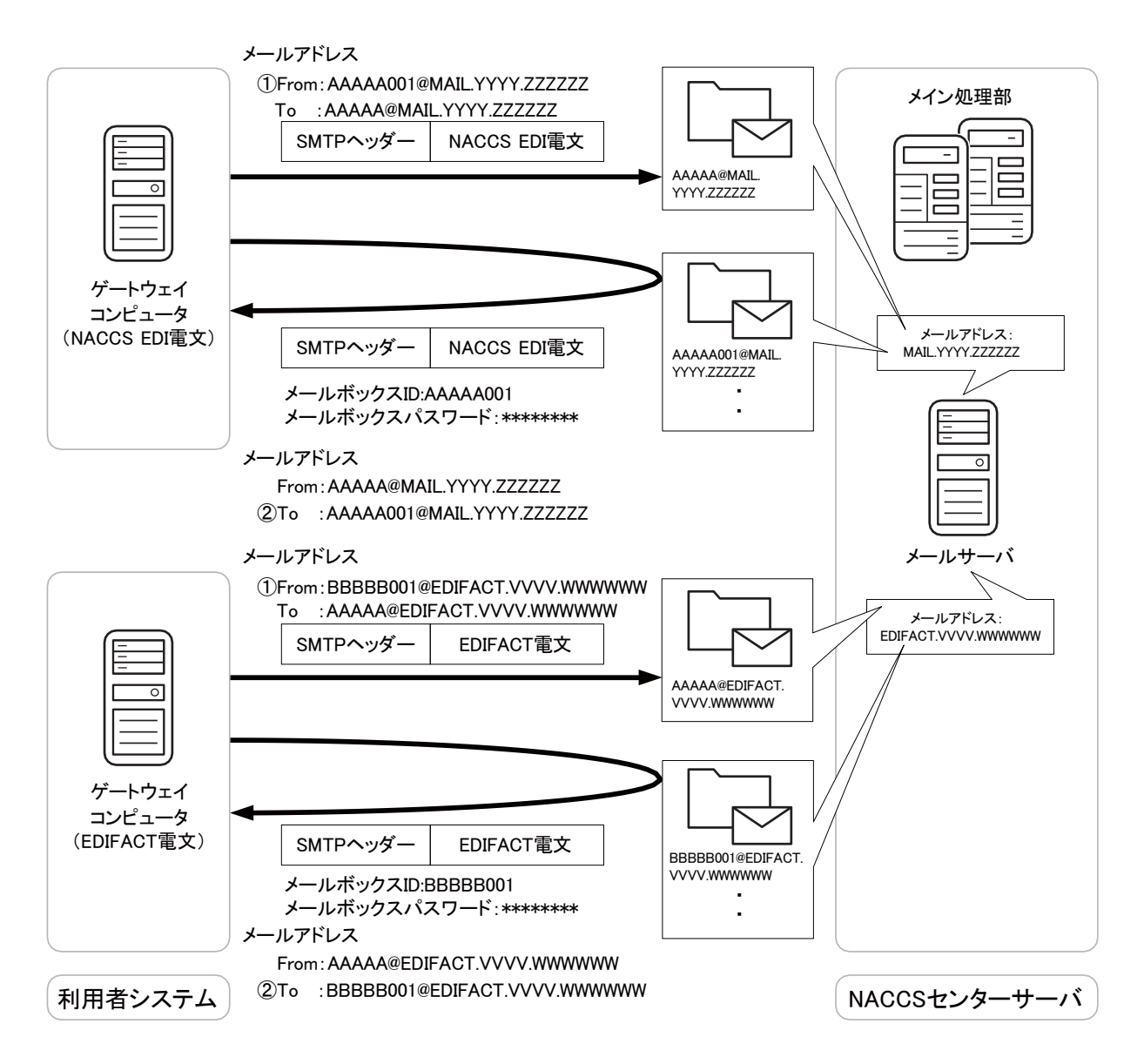

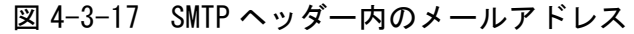

#### (2) メール処理方式における利用者側メールアドレス

メール処理方式における、利用者側のメールアドレスの形式を、図 4-3-18 に示す。 なお、メールアカウントの形式は、メールボックス ID も同様になる。

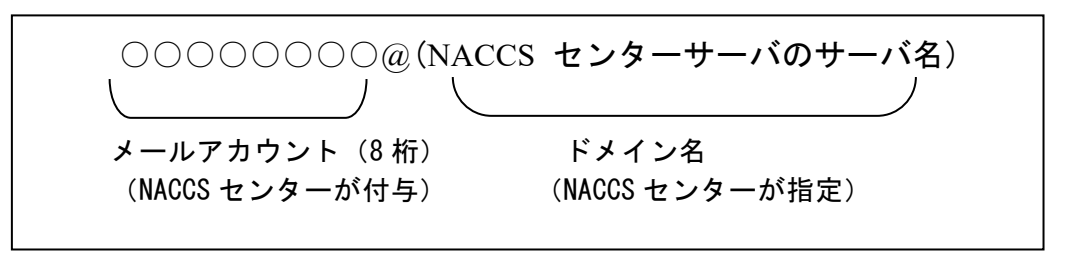

図 4-3-18 メール処理方式における利用者側メールアドレス形式(半角大文字)

## (3) メール処理方式におけるNACCSセンターサーバ側メールアドレス

メール処理方式における、センターサーバ側メールアドレスの形式を、図 4-3-19 に示す。

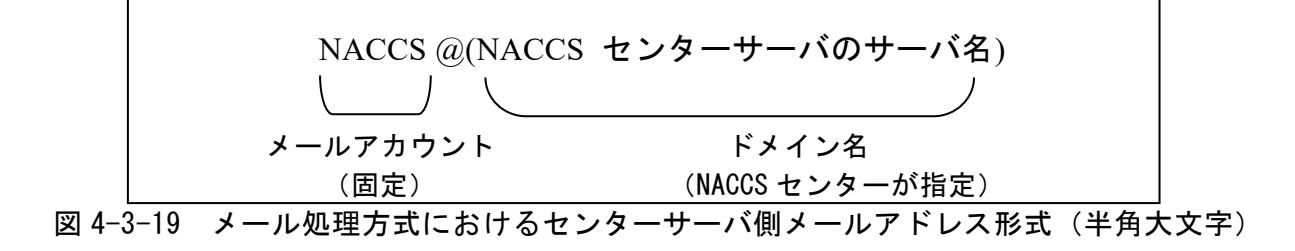

## (4) 利用者が電文を送信する際のメールアドレスについて

利用者が NACCS センターサーバのメールサーバに向けて処理要求電文を送信する際の SMTP ヘッダー内の From 行と To 行のメールアドレスは、

From: 利用者側メールアドレス To: NACCS センターサーバ側メールアドレス

となる。From 行は、通信プロトコル上必要なため、To 行は、宛先メールサーバを特定する ために、それぞれ入力必須である。

#### (5) 利用者が電文を受信する際のメールアドレスについて

利用者が NACCS センターサーバのメールサーバから処理結果電文を受信する際の SMTP ヘッ ダー内の From 行と To 行のメールアドレスは、

From: NACCS センターサーバ側メールアドレス

To: 利用者側メールアドレス

となる。それぞれ、NACCS センターサーバ内のメールサーバにて付加される。

# (6) メールアドレスの決定について

利用者側メールアドレス及びセンター側メールアドレスについては、NACCS センターが決定、 通知するため、それに従うこと。

## 4.3.5 業務処理シーケンス

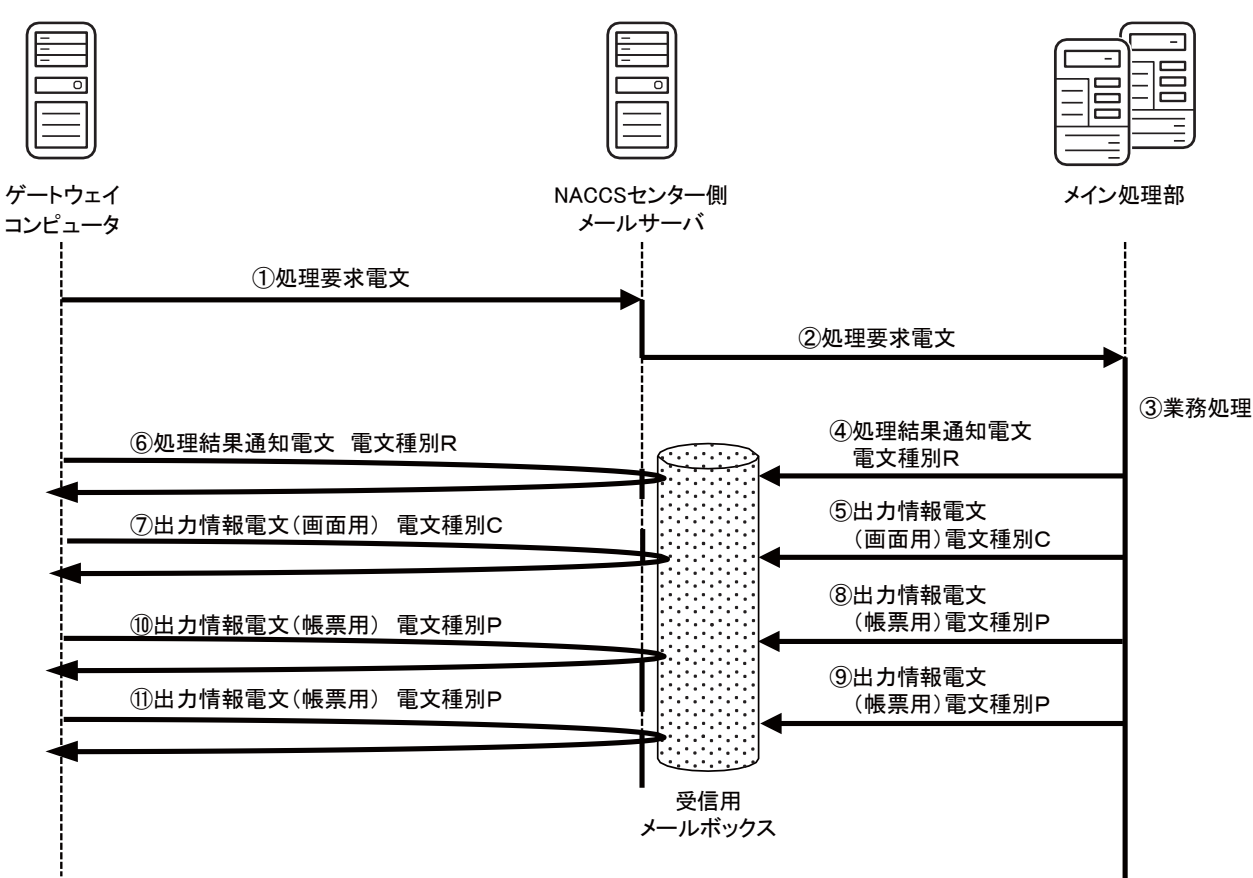

メール処理方式における電文処理シーケンスを、図 4-3-20 に示す。

図 4-3-20 電文処理シーケンス

① メール処理方式利用者は、センター側メールサーバに SMTP で処理要求電文を送信する。

- ・ SMTP の送信シーケンスについては、「4.3.1(2)通信プロトコルの詳細」を参照すること。
- ・ 処理要求電文のフォーマットは業務によって異なるので「業務仕様書」を参照すること。
- ・ 処理要求電文の形式は、NACCS EDI 形式、MIME 形式、XML 形式がある。
- ② メールサーバは、電文のチェックを行った後、メイン処理部に処理要求電文を送信する。 ・ メールサーバでは、EDIFACT 電文から NACCS EDI 電文への変換も行う。
- ③ メイン処理部は、電文のチェックを行った後、業務処理を行う。

④⑤メイン処理部は、処理結果電文を受信用メールボックスに登録する。

(業務仕様によって、処理結果電文が複数発生する場合がある。図 4-3-20 は、電文種別Rの処 理結果通知電文と電文種別Cの出力情報電文(画面用)が発生している場合を示している。)

・ メールサーバでは、NACCS EDI 電文から EDIFACT 電文への変換も行う。

⑥⑦メール処理方式利用者は、POP3 により、メールサーバの利用者の受信用メールボックスから処理 結果電文を受信する。

- ・ POP3 の送受信シーケンスについては、「4.3.1(2)通信プロトコルの詳細」を参照すること。
- ・ 処理結果電文のフォーマットは、業務によって異なるので「業務仕様書」を参照すること。
- ・ 処理結果電文の形式は、NACCS EDI 形式、MIME 形式、XML 形式がある。
- ⑧⑨ メイン処理部は処理結果電文(帳票用)をメールサーバに送信する。 (業務仕様によって、処理結果電文(帳票用)が発生しない場合や複数発生する場合がある。 図 4-3-20 は、出力情報電文が2電文発生している場合を示している。)
	- ・ メールサーバでは、NACCS EDI 電文から EDIFACT 電文への変換も行う。

⑩⑪ メール処理方式利用者は、POP3 により、メールサーバの利用者の受信用メールボックスから処 理結果電文(帳票用)を受信する。

- ・ POP3 の送受信シーケンスについては、「4.3.1(2)通信プロトコルの詳細」を参照すること。
- ・ 処理結果電文のフォーマットは、業務によって異なるので「業務仕様書」を参照すること。
- ・ 処理結果電文の形式は、NACCS EDI 形式、MIME 形式、XML 形式がある。
	- (注1) 利用者は、POP3による取り出し要求をかけることで、その時点で取り出し可能である 全ての電文を受信することができる。
	- (注2) ⑥⑦⑩⑪の利用者への到着順序は、保証されない。
	- (注3) EXC型電文、EXZ型電文は、第三者の業務処理を契機として発生するが、図4-3-20の⑧、 ⑩(または⑨、⑪)のみのシーケンスとなる。

## 4.3.6 その他

## (1) 利用者側の接続制限

メール処理方式(ゲートウェイコンピュータ)は、ゲートウェイコンピュータを利用者シ ステム側に設置し、アクセス回線は専用線接続またはブロードバンド光接続のときに利用可 能である。

#### (2) 利用上の制限事項

メール処理方式(ゲートウェイコンピュータ)利用者は、以下の事項について守らねばな らない。

- ①受信用メールボックスに対して処理結果電文の取り出し要求を行う際には、直前の取り 出し要求によって電文の削除が完了し QUIT コマンドによる完了通知を行った後、次の接 続までに必ず NACCS センターの定める一定時間 (3 分) 以上の間隔をあけなければなら ない。利用者が受信用メールボックスに対し処理結果電文の取り出し要求を頻繁に行う と、メールサーバが高負荷状態となる。
- ②ゲートウェイ接続利用者は、RETRコマンドを発行して電文の取り出しを完了した後には、 必ず DELE コマンドを発行し、メールボックス内の取り出し済み電文の削除を要求しなけ ればならない。
- ③全ての処理要求電文の送信が完了した時点で、QUITコマンドを送信しなければならない。 利用者からの全ての電文送信が完了した後、一定時間、ゲートウェイコンピュータから QUIT コマンドを発行しない場合、センター側メールサーバでコネクションタイムアウト を発行し、強制的に接続切断を行う。
- ④NACCS センターサーバにおける受信用メールボックス領域の使用率が一定量を超えた場 合、メイン処理部からの受信用メールボックスに送信されてくる電文の受信を停止する。 この場合、利用者は、速やかに受信用メールボックスから電文の取り出しを行うこと。
- ⑤同一のメールアドレスによる複数同時接続(NACCS センターの定める一定時間以内の接 続も同様)は、禁止する。
- ⑥SMTP の通信プロトコルトレーラーとして、電文の最後に".<CRLF>"(ピリオドのみの 行)を付加すること。データ部分の最後に存在する"<CRLF>"と通信プロトコルトレー ラーを合わせた"<CRLF>.<CRLF>"を認識することによって電文の終了を判断する。

## (3) 添付ファイル格納テーブルに格納された添付ファイルの保存期間

業務ごとの添付ファイルの保存期間については、「業務仕様書」の「各種(DB)のシステム 保存期間」を参照のこと。

## (4) その他注意事項

メール処理方式(ゲートウェイコンピュータ)利用者は、以下の事項について注意する必 要がある。

①POP3 の認証交換方式の 1 つである APOP(RFC1321、RFC1939)には対応しない。

- ②処理要求電文の送信時、SMTP ヘッダー内の From 行の利用者システム側のドメイン名部 分が NACCS センターから指定されたドメインになっていない電文については、メールサ ーバで破棄する。利用者システムでは、正しい設定で再度電文を送信する必要がある。
- ③メール処理方式(ゲートウェイコンピュータ)の場合、複数の処理要求電文を連続して 送信することができるが、メールサーバの仕組み上、必ずしも利用者が送信した処理要 求電文の順序にしたがってメイン処理部での業務処理が行われるとは限らない。
- ④1トランザクション内で複数の処理結果電文が発生した場合、受信用メールボックスへ のそれらの到着順序は、保証されない。例を、図 4-3-21 に示す。そのため、利用者シス テムでは処理結果通知電文が先に処理されることを前提とした作りとしてはならない。
- ⑤NACCS センターサーバにおける送信用メールボックス領域の使用率が一定量を超えた場 合、全利用者からの電文の受信を停止する。この場合、利用者には送信タイムアウトが 応答される。利用者は、送信タイムアウトとなった電文を再送する必要があるため、利 用者システム側には、作成した電文を一時保存する機能が必要となる。
- ⑥システムの高負荷時には、全利用者からの電文の受信を停止する等の運用制限をかける 場合がある。この場合、NACCS センターから利用者に対し周知を行う。
- ⑦メールサーバへの同時接続利用者数には制限があるため、システムの混雑時には接続 できない場合がある。
- ⑧大規模障害及び大規模災害等で、バックアップセンターにて NACCS が運用される場合 には、バックアップセンター用のメールサーバに接続すること。
- ⑨接続試験を実施するための環境は、バックアップセンターの一部に構築される。このた め、大規模障害及び大規模災害の発生等によりメインセンターに影響があった場合には、 バックアップセンターによりシステム運転が実施されるため、接続試験が実施できない。

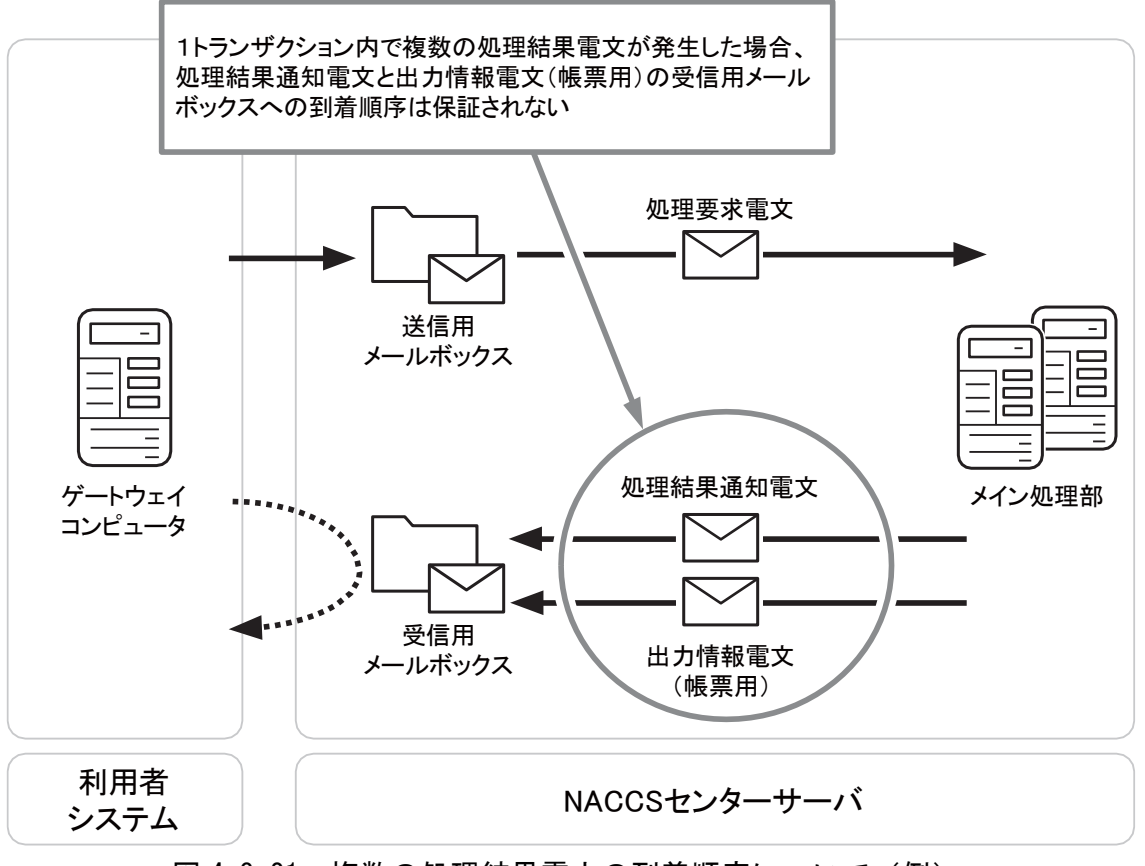

図 4-3-21 複数の処理結果電文の到着順序について(例)

## (5) 各種タイマー値

メール処理方式において規定するタイマー値一覧を、表 4-3-23 に示す。また、各タイマー の設定箇所について、図 4-3-22 から図 4-3-24 に示す。

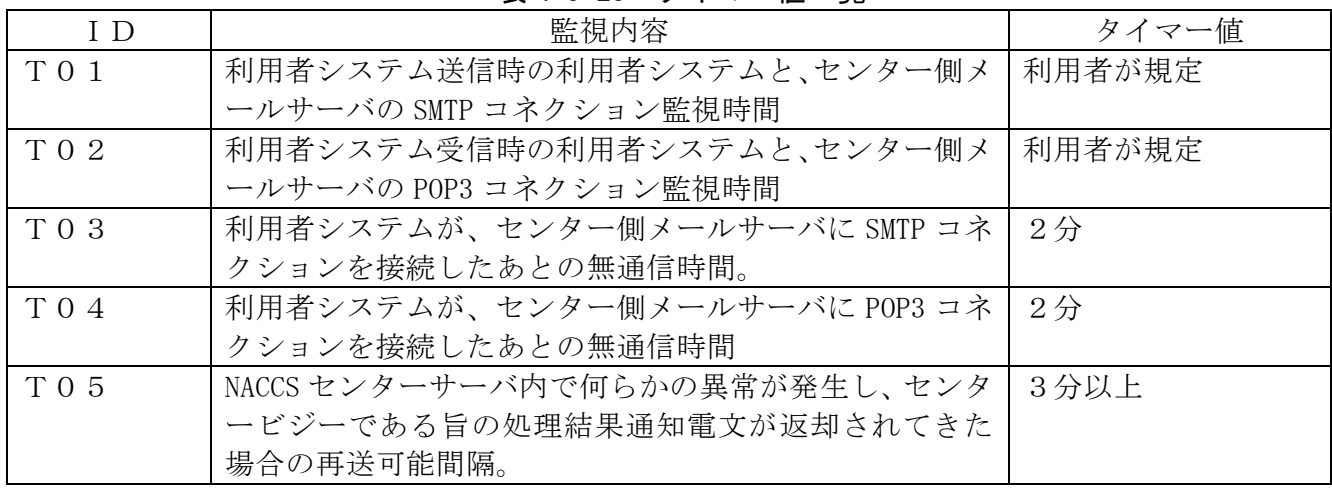

## 表 4-3-23 タイマー値一覧

(注1) タイマー値は、現行システムの設定値である。

(注2) 本表のID欄に示すT01~T05は、図4-3-22~図4-3-24に示す各タイマーのIDを示す。

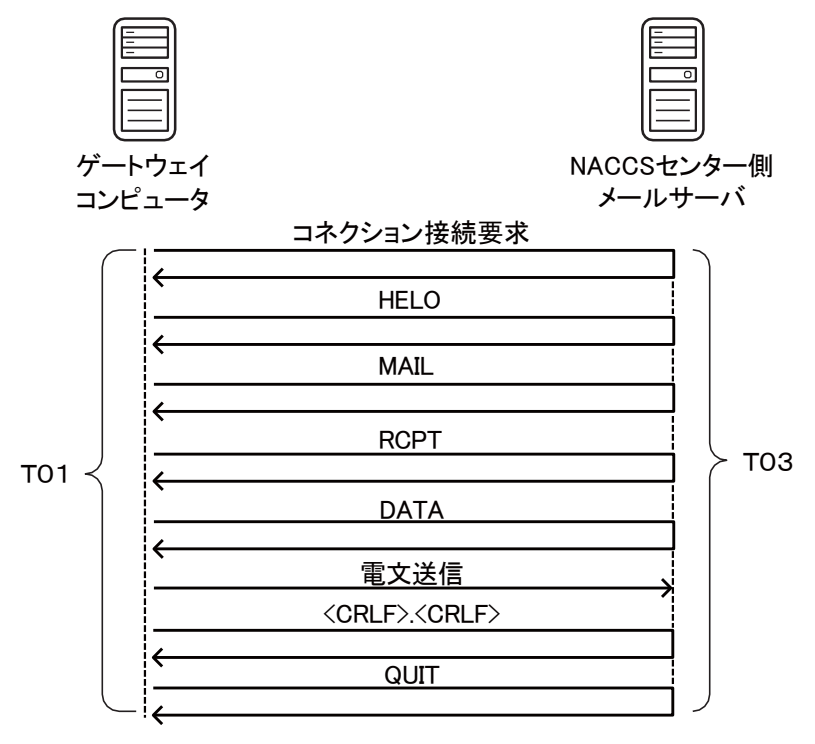

図 4-3-22 SMTP コネクションのタイマー設定

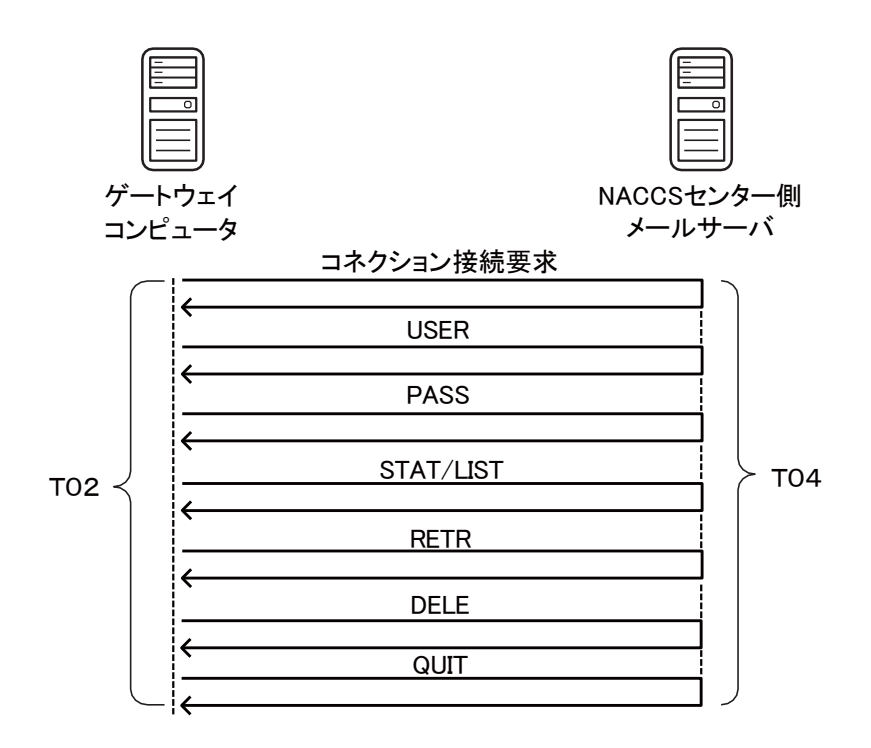

図 4-3-23 POP3 コネクションのタイマー設定

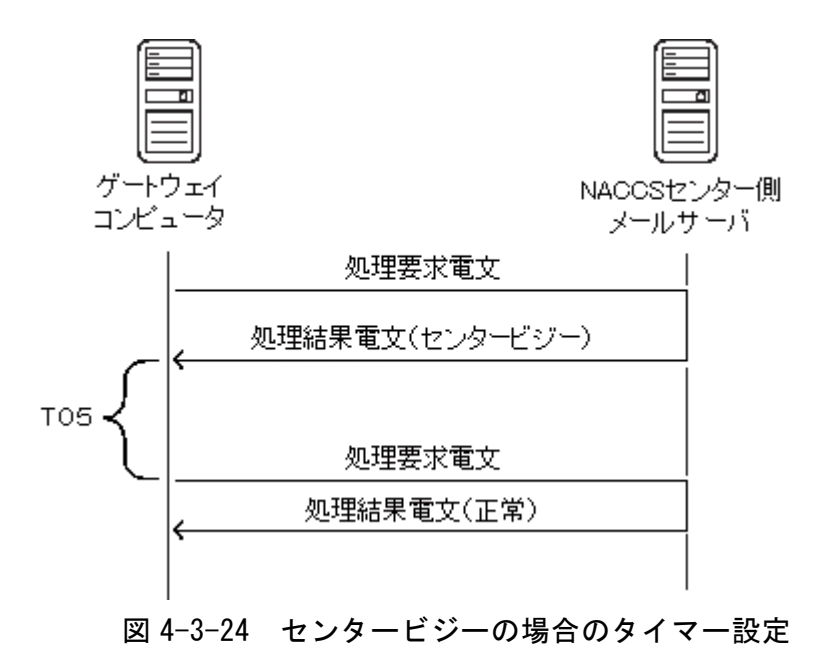